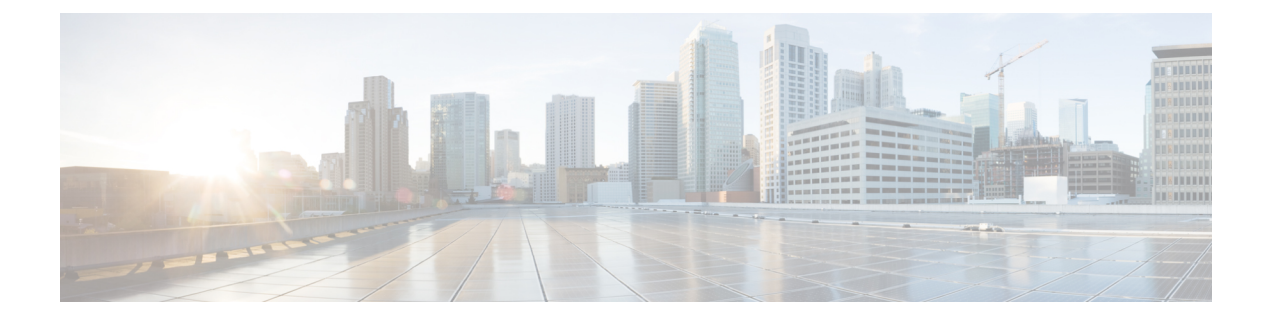

# **EIGRP Commands**

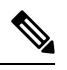

All commands applicable for the Cisco NCS 5500 Series Router are also supported on the Cisco NCS 540 Series Router that is introduced from Cisco IOS XR Release 6.6.3. **Note**

This module describes the commands used to configure and monitor the Enhanced Interior Gateway Routing Protocol (EIGRP) protocol on Cisco NCS 5500 Series Routers.

For detailed information about EIGRP concepts, configuration tasks, and examples, see the Implementing BFD on Routing Command Reference for Cisco NCS5500Series Routers module in the *Routing Configuration Guide for Cisco NCS 5500 Series Routers*.

- [address-family](#page-2-0) (EIGRP), on page 3
- [authentication](#page-3-0) keychain, on page 4
- [auto-summary](#page-4-0) (EIGRP), on page 5
- [autonomous-system,](#page-5-0) on page 6
- [bandwidth-percent](#page-7-0) (EIGRP), on page 8
- clear eigrp [neighbors,](#page-8-0) on page 9
- clear eigrp [topology,](#page-10-0) on page 11
- [default-information,](#page-11-0) on page 12
- [default-metric](#page-12-0) (EIGRP), on page 13
- distance [\(EIGRP\),](#page-14-0) on page 15
- [hello-interval](#page-16-0) (EIGRP), on page 17
- [hold-time](#page-17-0) (EIGRP), on page 18
- interface [\(EIGRP\),](#page-18-0) on page 19
- [log-neighbor-changes,](#page-20-0) on page 21
- [log-neighbor-warnings,](#page-21-0) on page 22
- [maximum-paths](#page-22-0) (EIGRP), on page 23
- [maximum-prefix](#page-23-0) (EIGRP), on page 24
- metric [\(EIGRP\),](#page-25-0) on page 26
- metric [maximum-hops,](#page-26-0) on page 27
- metric [rib-scale,](#page-27-0) on page 28
- metric [weights,](#page-28-0) on page 29
- neighbor [\(EIGRP\),](#page-30-0) on page 31
- neighbor [maximum-prefix,](#page-31-0) on page 32
- [next-hop-self](#page-34-0) disable, on page 35
- [passive-interface](#page-35-0) (EIGRP), on page 36
- [redistribute](#page-36-0) (EIGRP), on page 37
- [route-policy](#page-38-0) (EIGRP), on page 39
- router-id [\(EIGRP\),](#page-39-0) on page 40
- show eigrp [accounting,](#page-40-0) on page 41
- show eigrp [interfaces,](#page-42-0) on page 43
- show eigrp [neighbors,](#page-46-0) on page 47
- show eigrp [topology,](#page-49-0) on page 50
- show eigrp [traffic,](#page-52-0) on page 53
- show protocols [\(EIGRP\),](#page-54-0) on page 55
- [site-of-origin](#page-56-0) (EIGRP), on page 57
- [split-horizon](#page-58-0) disable (EIGRP), on page 59
- stub [\(EIGRP\),](#page-59-0) on page 60
- [summary-address](#page-61-0) (EIGRP), on page 62
- timers [active-time,](#page-63-0) on page 64
- [variance,](#page-64-0) on page 65
- vrf [\(EIGRP\),](#page-65-0) on page 66

# <span id="page-2-0"></span>**address-family (EIGRP)**

To enable an IPv4 address family under Enhanced Interior Gateway Routing Protocol (EIGRP), use the **address-family** command in the appropriate mode. To remove the address family from the EIGRP configuration, use the **no** form of this command.

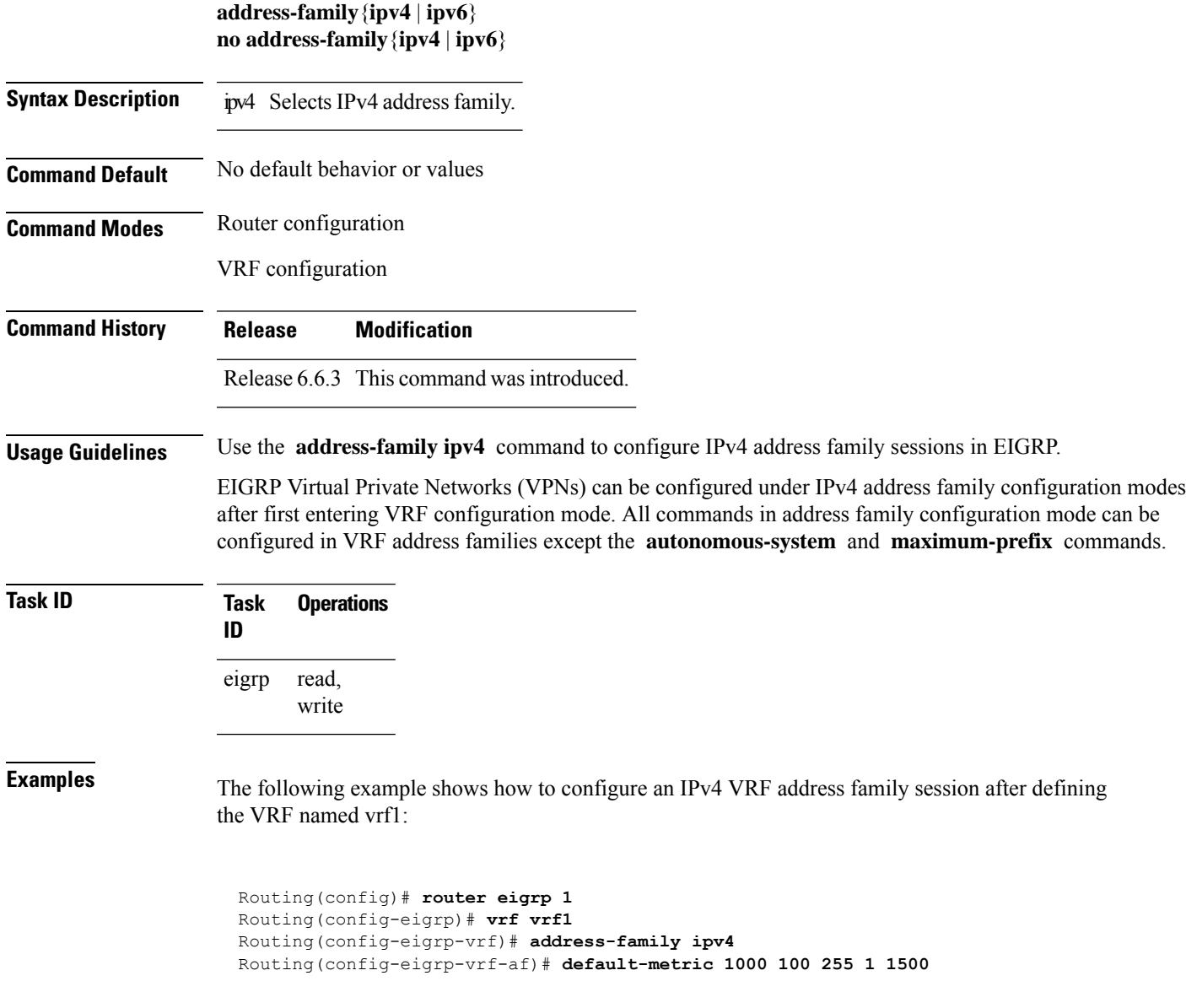

# <span id="page-3-0"></span>**authentication keychain**

To authenticate all EIGRP protocol traffic on one or more interfaces based on the MD5 algorithm, use the **authentication keychain** command in an appropriate configuration mode. To disable authentication, use the **no** form of this command.

**authentication keychain** *key-chain-name* **no authentication keychain** *key-chain-name*

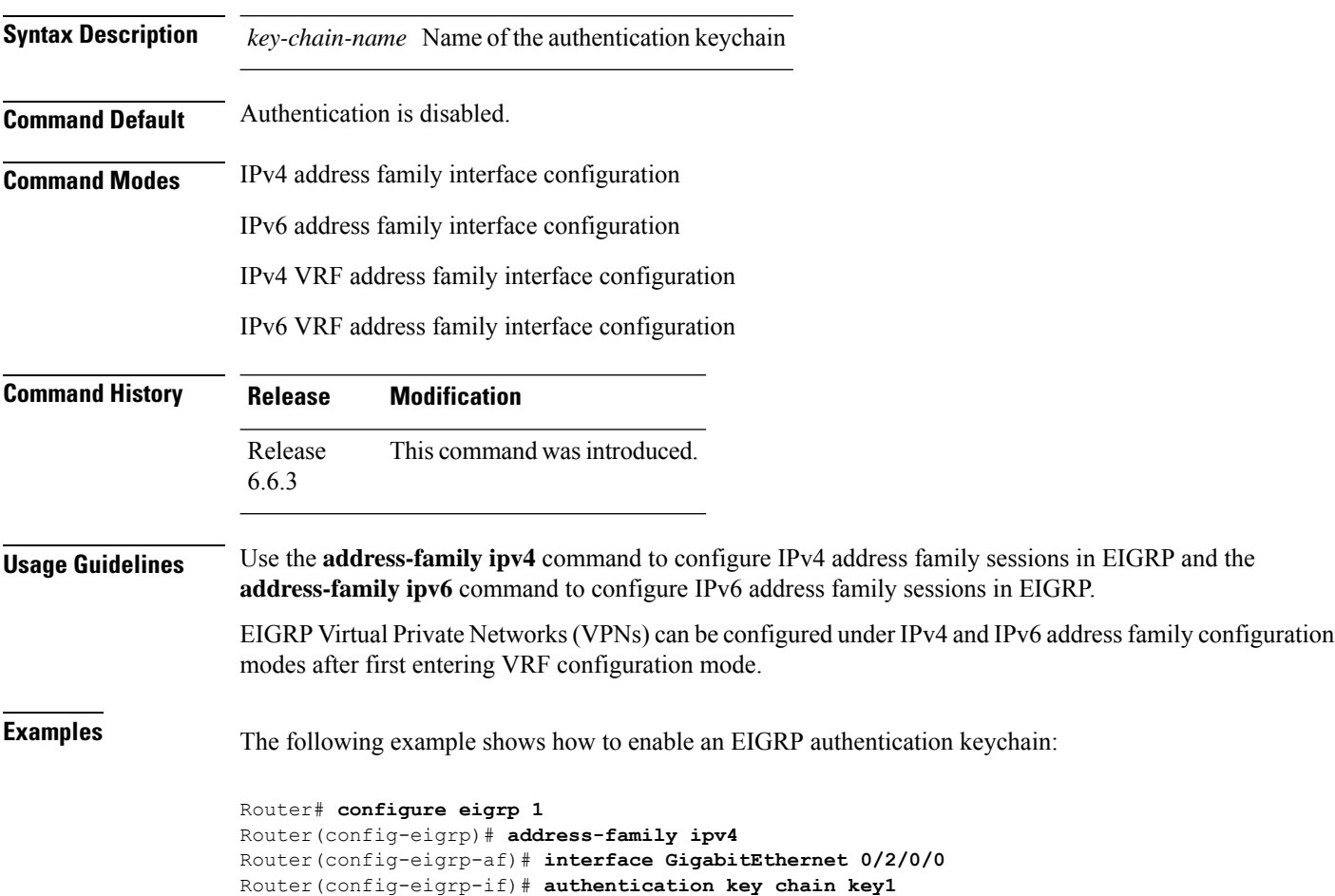

# <span id="page-4-0"></span>**auto-summary (EIGRP)**

To allow automatic summarization of subnet routes into network-level routes for an Enhanced Interior Gateway Routing Protocol (EIGRP) process, use the **auto-summary** command in the appropriate configuration mode. To disable this function and send subprefix routing information across classful network boundaries, use the **no** form of this command.

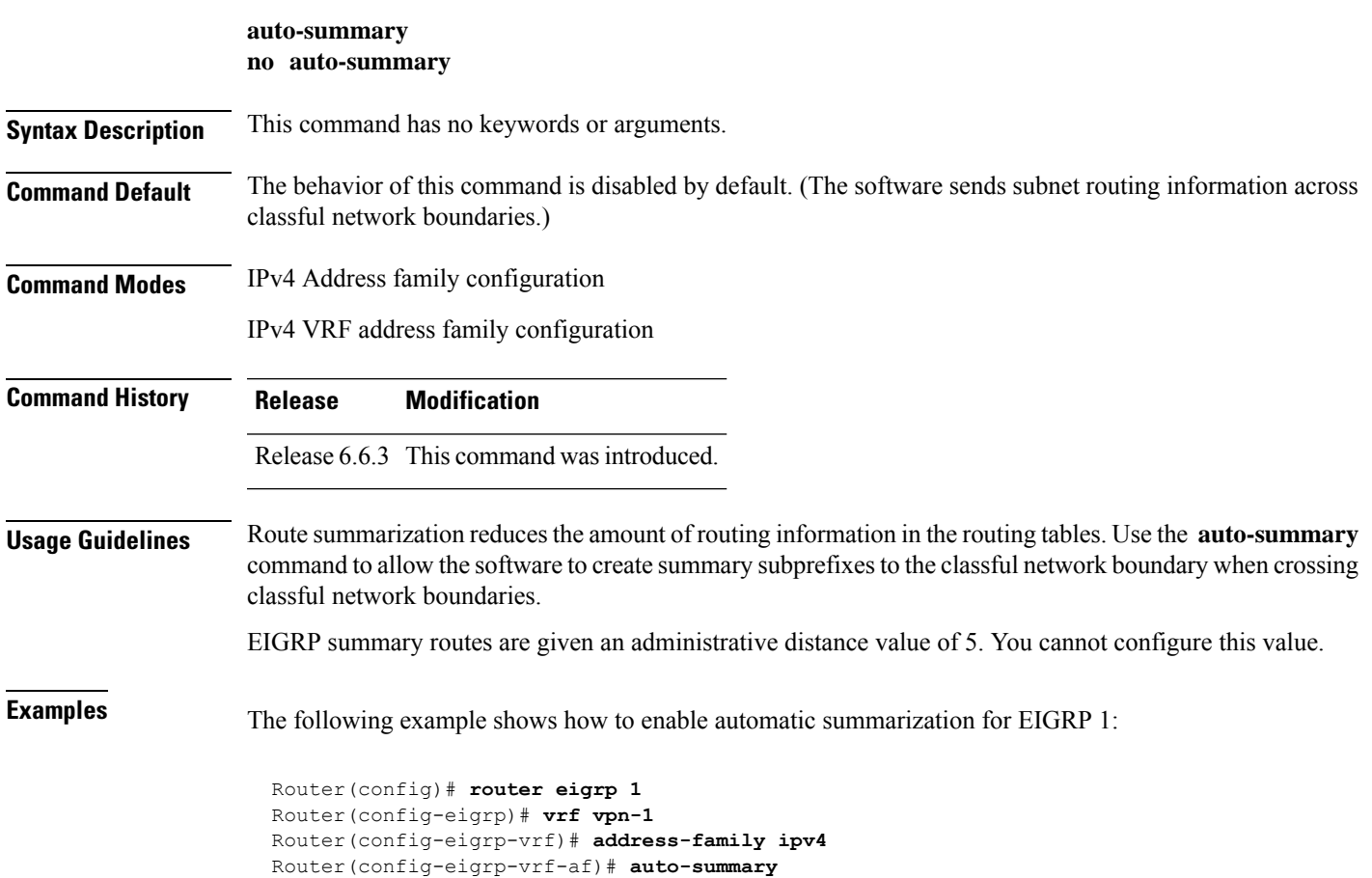

**EIGRP Commands**

### <span id="page-5-0"></span>**autonomous-system**

To configure an Enhanced Interior Gateway Routing Protocol (EIGRP) routing process to run within a VPN routing and forwarding instance (VRF), use the **autonomous-system** command in IPv4 VRF address family configuration mode.

To configure the autonomous-system number for an address-family of Enhanced Interior Gateway Routing Protocol (EIGRP) routing process, use the **autonomous-system** command in the addressfamily configuration mode. To remove the autonomous-system number for an address-family of EIGRP routing process, use the **no** form of this command.

**autonomous-system** *as-number* **no autonomous-system** *as-number*

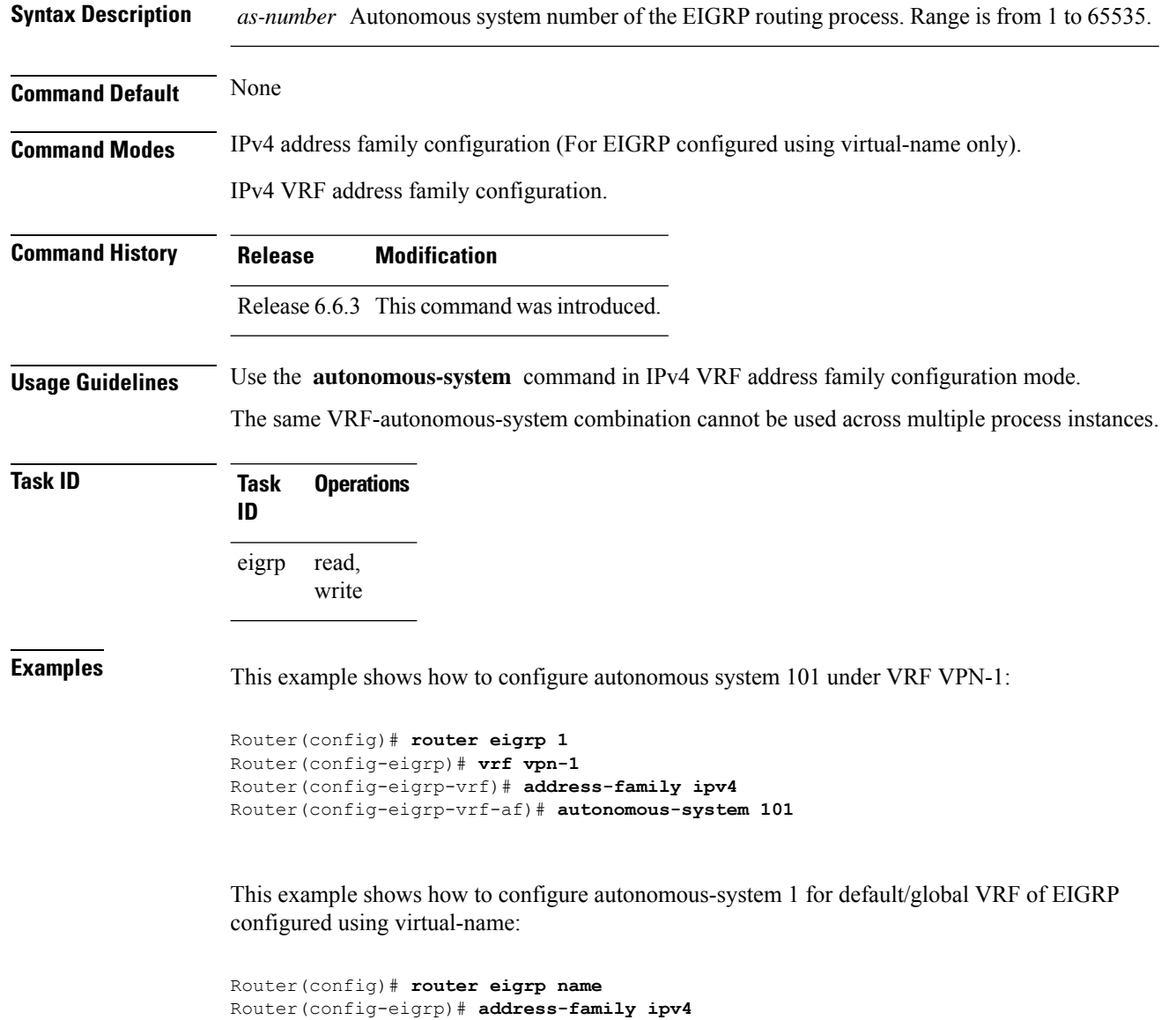

 $\mathbf{l}$ 

Router(config-eigrp-af)# **autonomous-system 1**

# <span id="page-7-0"></span>**bandwidth-percent (EIGRP)**

To configure the percentage of bandwidth that may be used by EIGRP on an interface, use the **bandwidth-percent** command in interface configuration mode. To restore the default value, use the **no** form of this command.

**bandwidth-percent** *percent* **no bandwidth-percent**

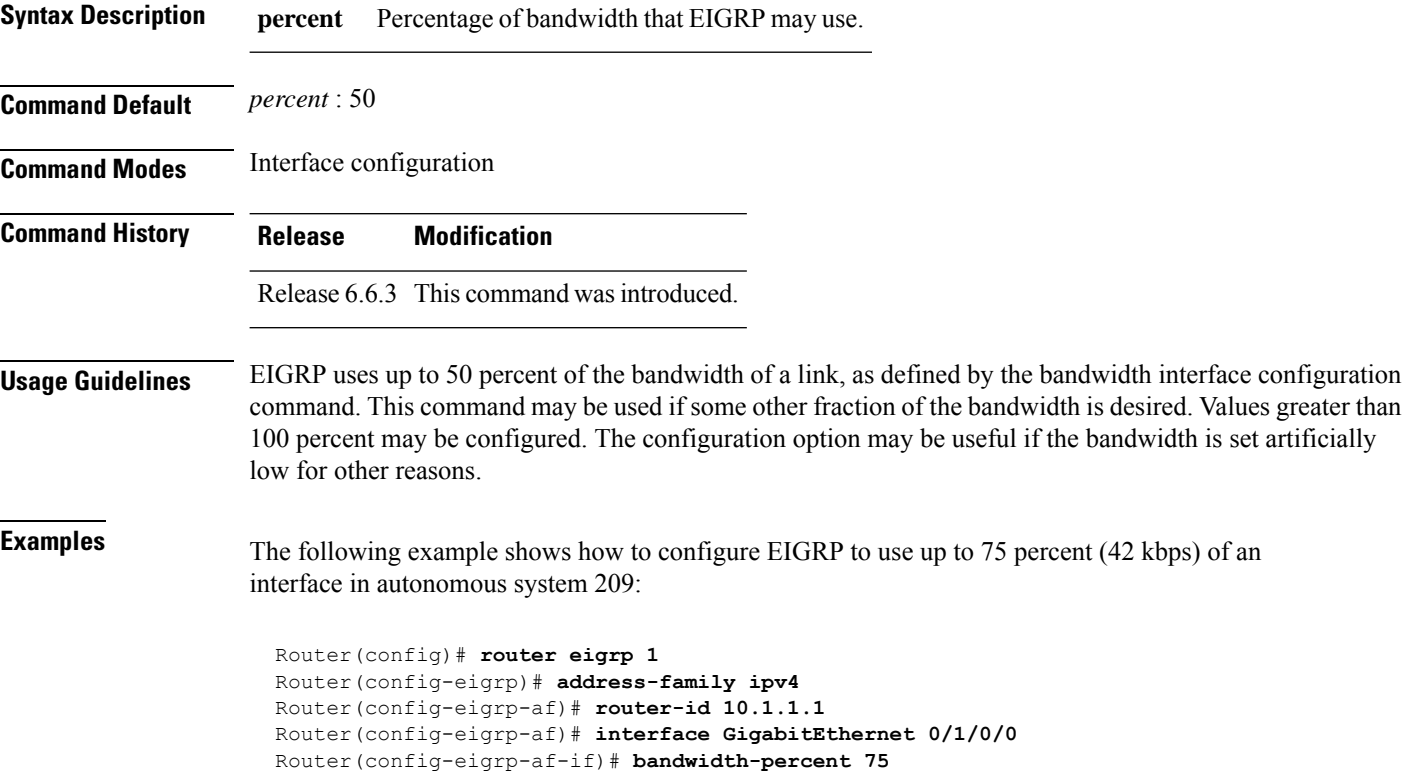

# <span id="page-8-0"></span>**clear eigrp neighbors**

To remove and re-establish Enhanced Interior Gateway Routing Protocol (EIGRP) neighbor entries from the appropriate table, use the **clear eigrp neighbors** command in EXEC configuration mode.

**clear eigrp** [*as-number*] [**vrf** {**vrf***all*}] [{**ipv4** | **ipv6**}] **neighbors** [{*ip-addresstype interface-path-id*}] [**soft**]

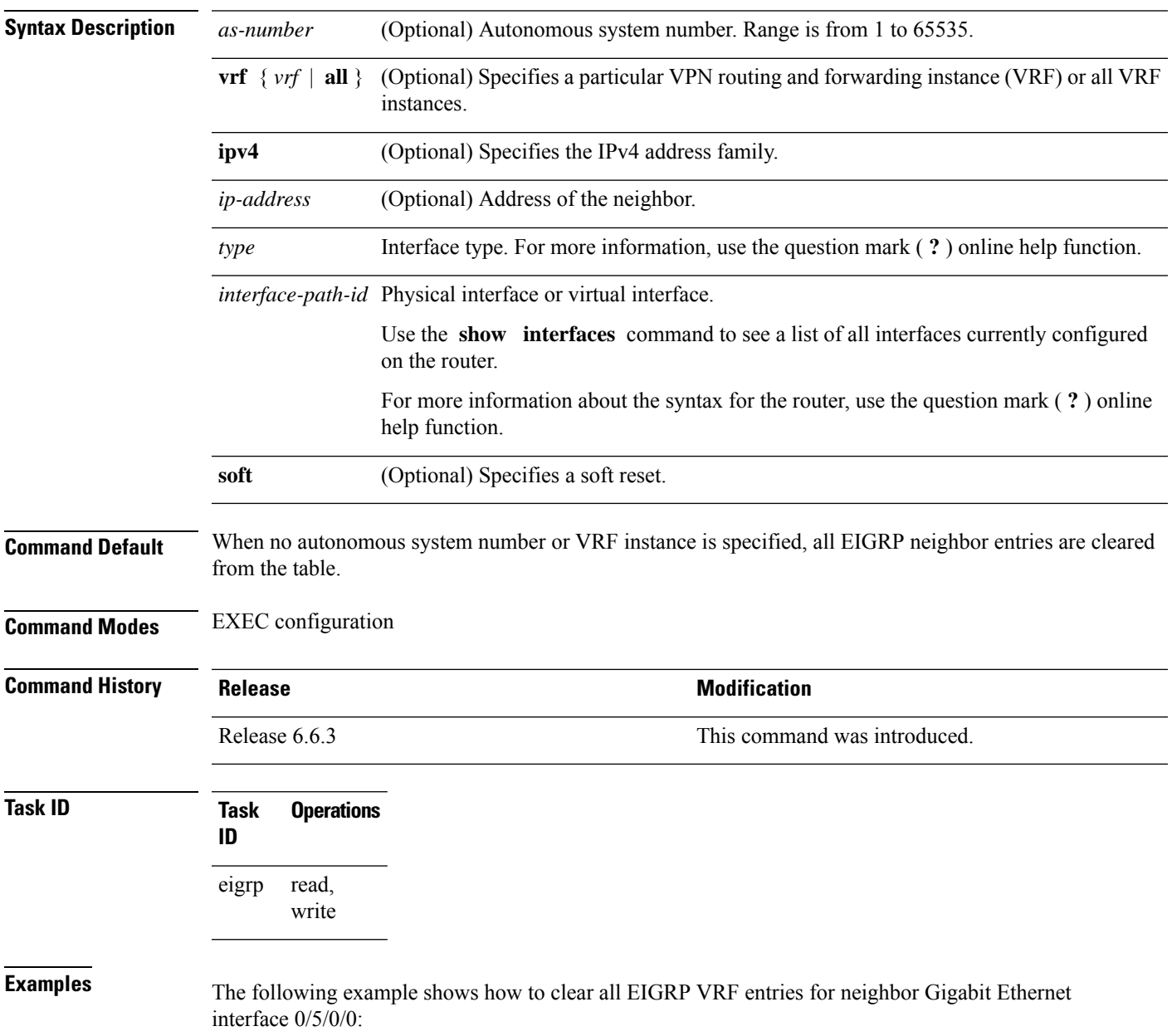

I

Router# **clear eigrp customer\_1 neighbors GigabitEthernet 0/5/0/0**

# <span id="page-10-0"></span>**clear eigrp topology**

To remove and relearn Enhanced Interior Gateway Routing Protocol (EIGRP) topology entries from the appropriate table, use the **clear eigrp topology** command in EXEC configuration mode.

**clear eigrp** [*as-number*] [**vrf** {**vrf***all*}] [{**ipv4** | **ipv6**}] **topology** [{*prefix mask prefixl/ength*}]

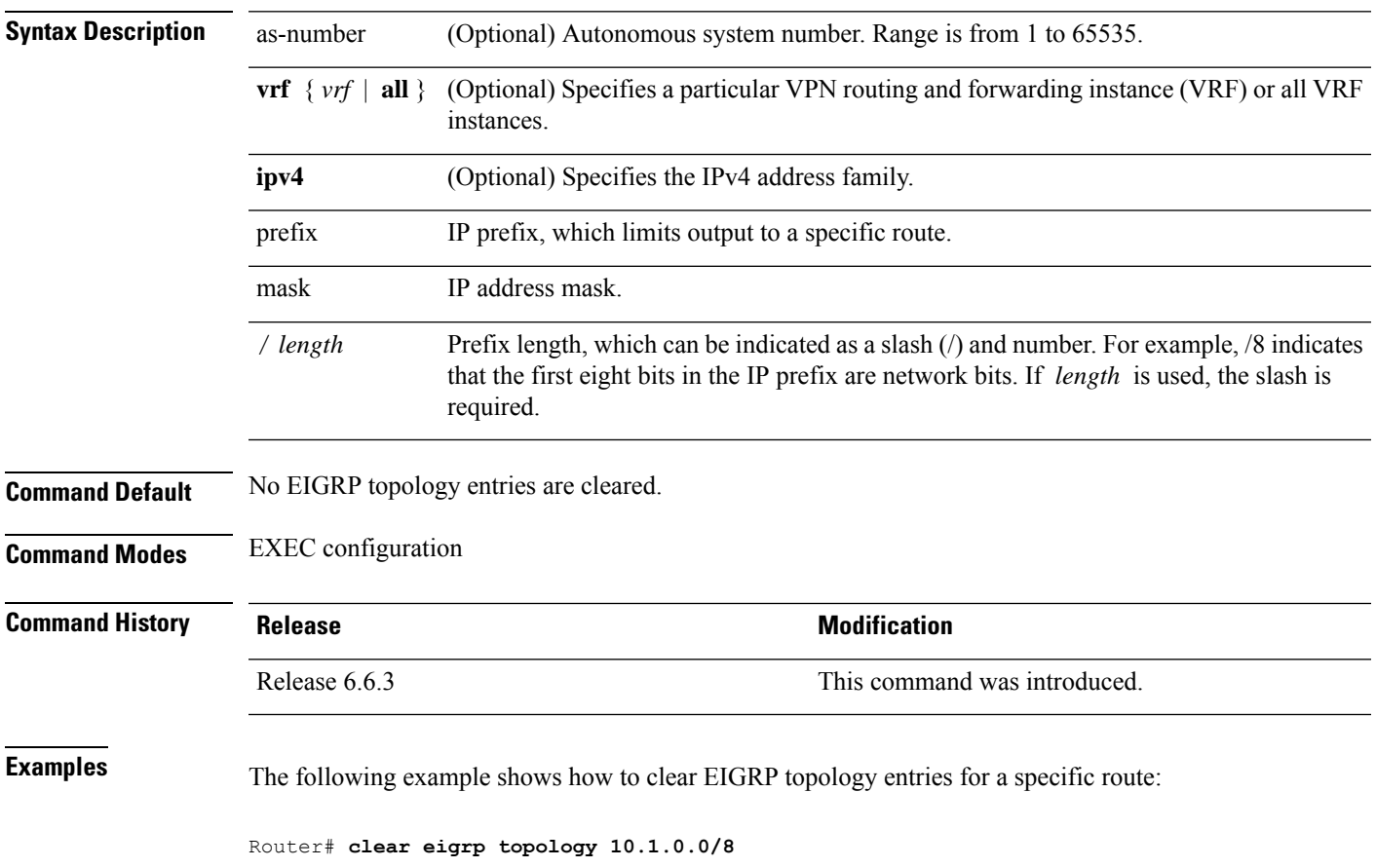

# <span id="page-11-0"></span>**default-information**

To control the candidate default routing information for an Enhanced Interior Gateway Routing Protocol (EIGRP), use the **defaultinformation** command in the appropriate configuration mode. To suppress EIGRP candidate default information in incoming or outgoing updates, use the **no** form of this command.

**default-information allowed** {**in** | **out**} [**route-policy** *name*] **no default-information allowed** {**in** | **out**} [**route-policy** *name*]

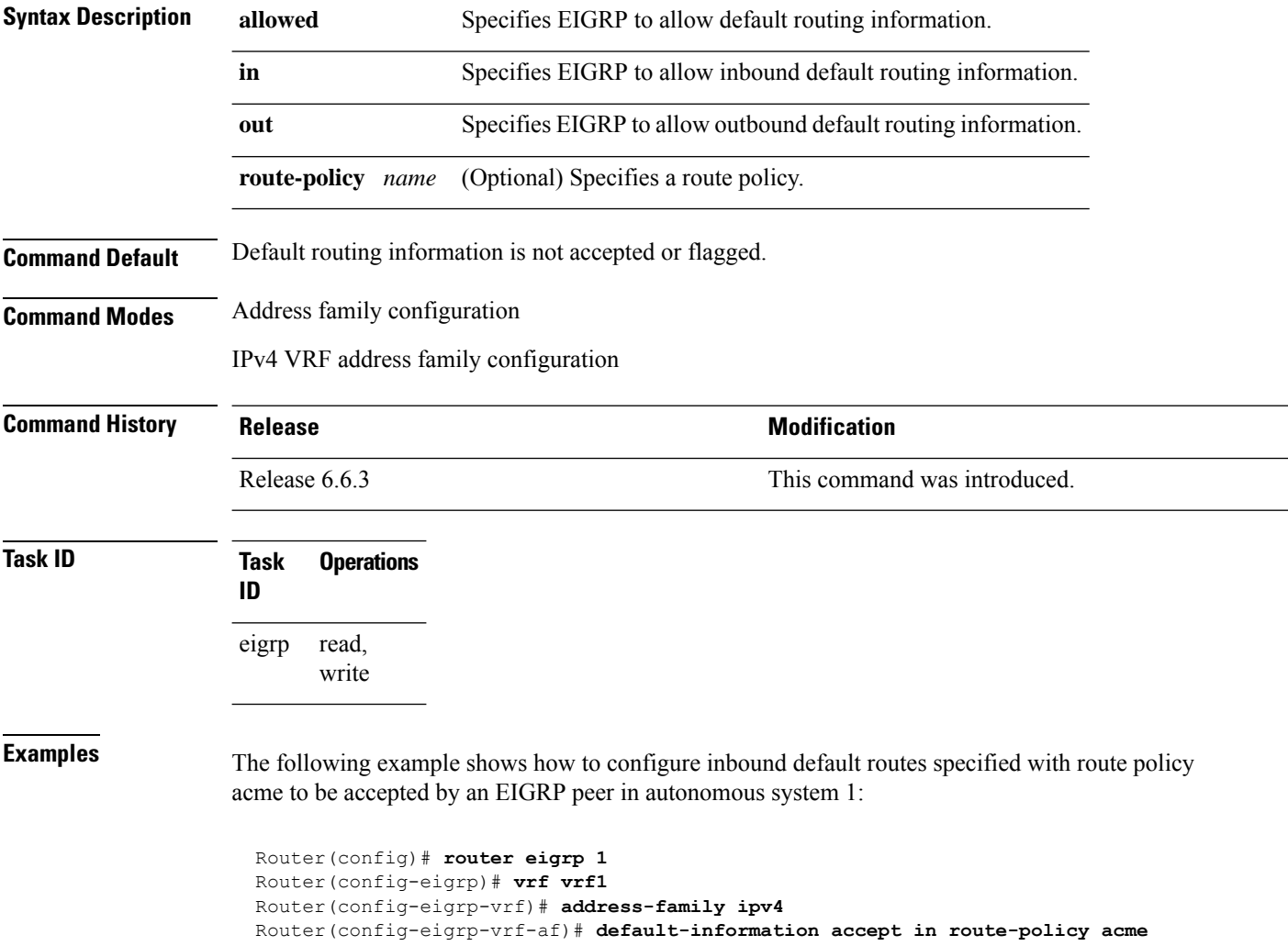

# <span id="page-12-0"></span>**default-metric (EIGRP)**

To set metricsfor an Enhanced Interior Gateway RoutingProtocol (EIGRP), use the **defaultmetric** command in the appropriate configuration mode. To remove the metric values and restore the default state, use the **no** form of this command.

**default-metric** *bandwidth delay reliability loading mtu* **no default-metric**

| <b>Syntax Description</b> |                                                                                                    | bandwidth Minimum bandwidth of the route in kilobits per second. Range is 1 to 4294967295.                                                                                                    |  |  |  |
|---------------------------|----------------------------------------------------------------------------------------------------|----------------------------------------------------------------------------------------------------|--|--|--|
|                           | delay                                                                                                    | Route delay in ten microsecond units. Range is 1 to 4294967295.                                                                                                    |  |  |  |
|                           | reliability                                                                                                    | Likelihood of successful packet transmission expressed as a number between 0 and 255. The<br>value 255 means 100-percent reliability; 0 means the link is not reliable.                                                                                     |  |  |  |
|                           | loading                                                                                                    | Effective bandwidth of the route expressed as a number from 1 to $255$ ( $255$ is 100-percent<br>loading).                                                                                                    |  |  |  |
|                           | mtu                                                                                                    | Minimum maximum transmission unit (MTU) size of the route in bytes. Range is from 1 to<br>65535.                                                                                                    |  |  |  |
| <b>Command Default</b>    | No default values                                                                                                    |                                                                                                    |  |  |  |
| <b>Command Modes</b>      | IPv4 address family configuration                                                                                              |                                                                                                    |  |  |  |
|                           | IPv4 VRF address family configuration                                                                                          |                                                                                                    |  |  |  |
| <b>Command History</b>    | <b>Release</b>                                                                                                    | <b>Modification</b>                                                                                                    |  |  |  |
|                           | Release 6.6.3                                                                                                    | This command was introduced.                                                                                                    |  |  |  |
| <b>Usage Guidelines</b>   | Use the <b>default-metric</b> command to provide default metric values while redistributing a protocol into EIGRP.             |                                                                                                    |  |  |  |
|                           | Metric defaults have been carefully set to work for a wide variety of networks. Take great care when changing<br>these values. |                                                                                                    |  |  |  |
| <b>Task ID</b>            | <b>Task</b><br>ID                                                                                                    | <b>Operations</b>                                                                                                    |  |  |  |
|                           | eigrp                                                                                                    | read,<br>write                                                                                                    |  |  |  |
| <b>Examples</b>           |                                                                                                    | The following example shows how to take redistributed Routing Information Protocol (RIP) metrics<br>and translate them into EIGRP metrics with values as follows: bandwidth = $1000$ , delay = $100$ ,<br>reliability = 250, loading = 100, and MTU = 1500. |  |  |  |
|                           |                                                                                                    | Router (config) # router eigrp 1<br>Router (config-eigrp) # vrf vrf1                                                                                                    |  |  |  |

Router(config-eigrp-vrf)# **address-family ipv4** Router(config-eigrp-vrf-af)# **redistribute rip** Router(config-eigrp-vrf-af)# **default-metric 1000 100 250 100 1500**

# <span id="page-14-0"></span>**distance (EIGRP)**

To allow the use of one of two administrative distances—internal and external—that could provide a better route to a node, use the **distance** command in the appropriate configuration mode. To reset these values to their defaults, use the **no** form of this command.

**distance** *internal-distance external-distance* **no distance**

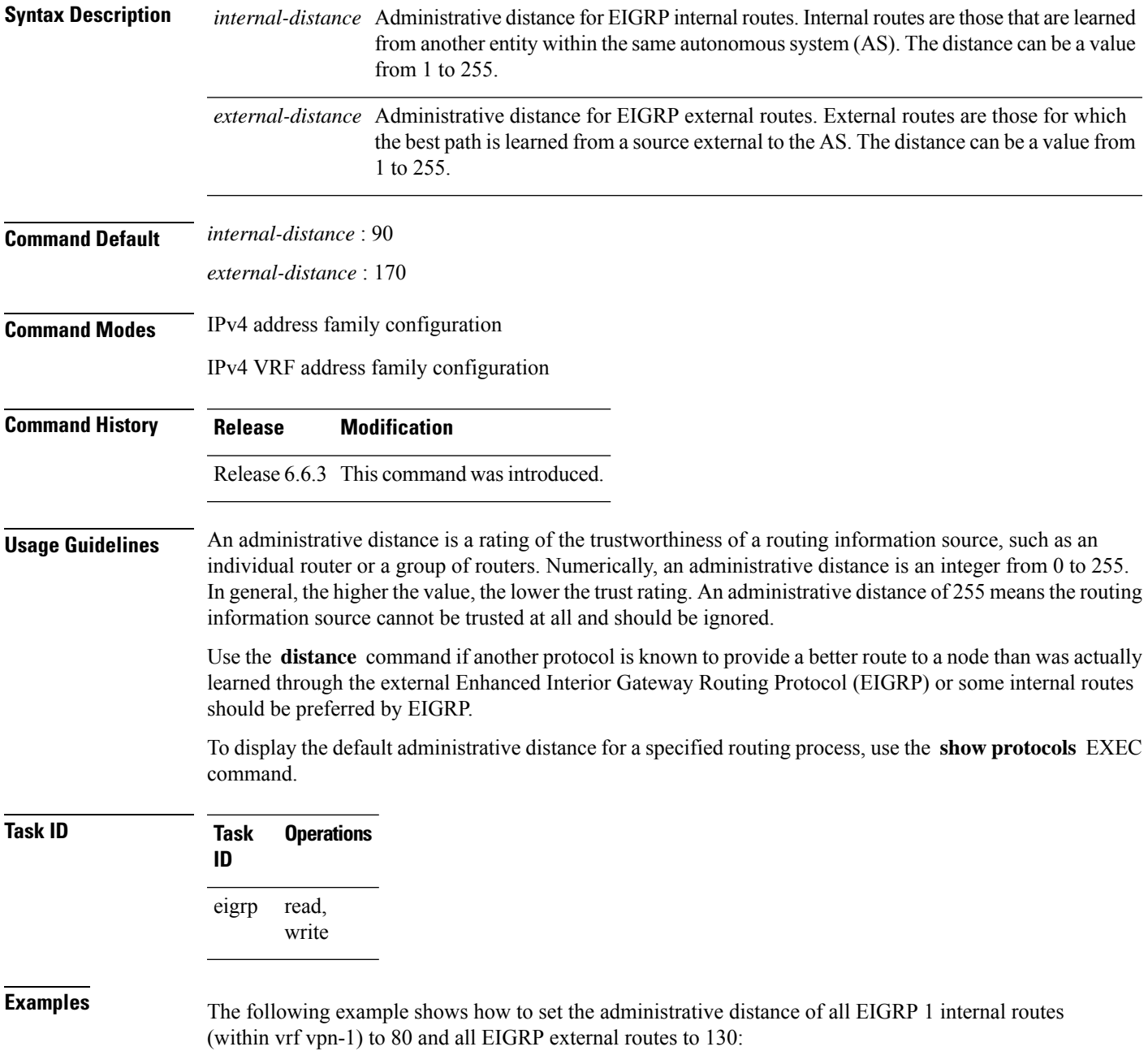

L

Router(config)# **router eigrp 1** Router(config-eigrp)# **vrf vrf1** Router(config-eigrp-vrf)# **address-family ipv4** Router(config-eigrp-vrf-af)# **distance 80 130**

i.

# <span id="page-16-0"></span>**hello-interval (EIGRP)**

To configure the hello interval for an interface, use the **hello-interval** command in interface configuration mode. To restore the default value, use the **no** form of this command.

**hello-interval** *seconds* **no hello-interval**

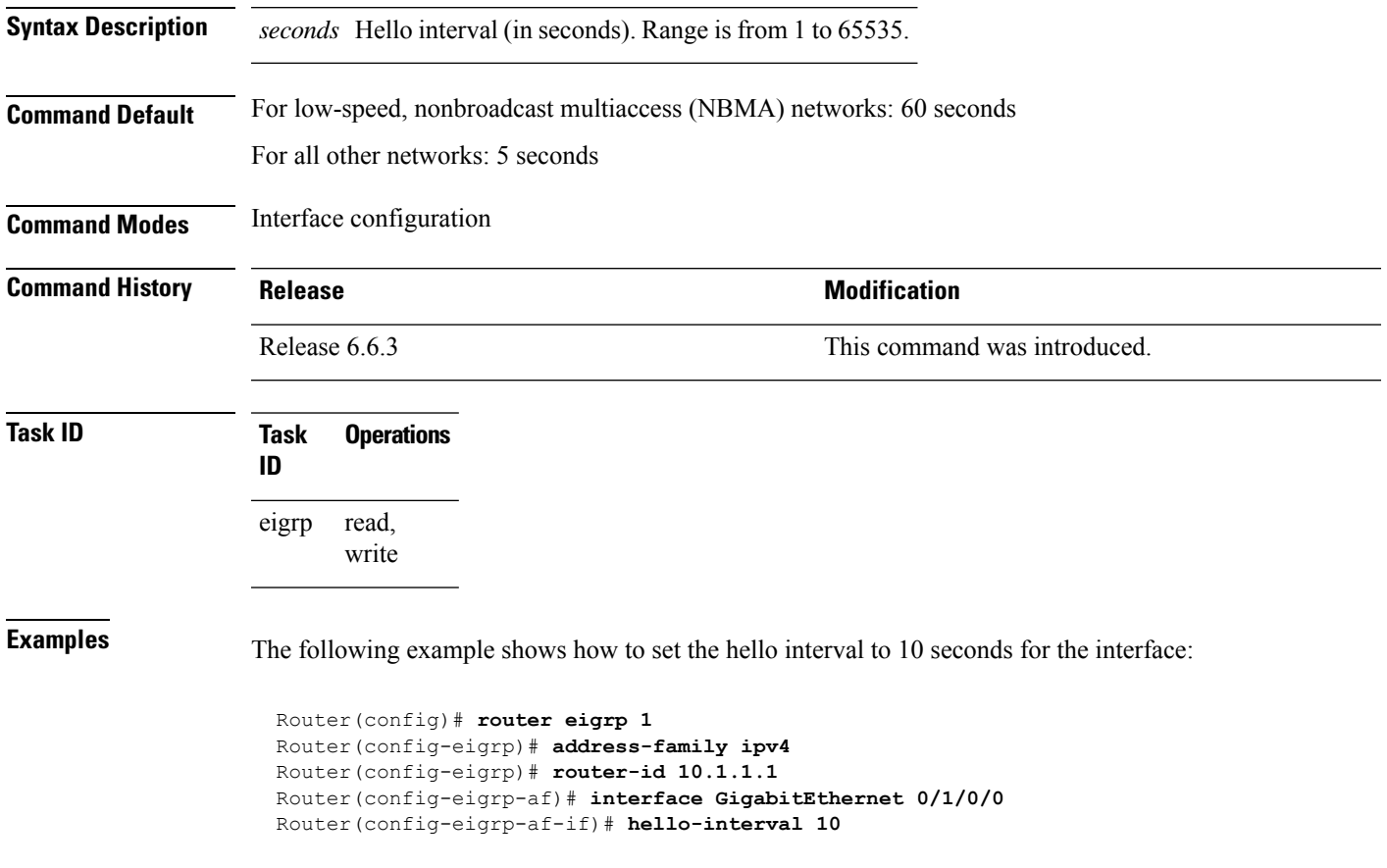

# <span id="page-17-0"></span>**hold-time (EIGRP)**

To configure the hold time for an interface, use the **hold-time** command in interface configuration mode. To restore the default value, use the **no** form of this command.

**hold-time** *seconds* **no hold-time**

**Syntax Description** *seconds* Hold time (in seconds). Range is from 1 to 65535. **Command Default** Three times the default hello interval time of 15 seconds.

**Command Modes** Interface configuration

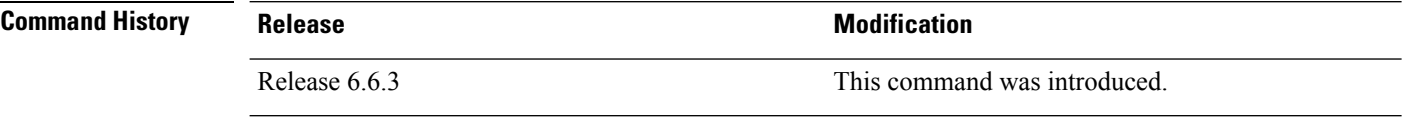

### **Usage Guidelines** On very congested and large networks, the default hold time might not be sufficient time for all routers to receive hello packets from their neighbors. In this case, you may want to increase the hold time.

We recommend that the hold time be at least three times the hello interval. If a router does not receive a hello packet within the specified hold time, routes through this router are considered unavailable.

Increasing the hold time delays route convergence across the network.

**Task ID Task Operations ID** read, write eigrp

**Examples** The following example shows how to set the hold time to 0 to 40 seconds for the interface:

Router(config)# **router eigrp 1** Router(config-eigrp)# **address-family ipv4** Router(config-eigrp)# **router-id 10.1.1.1** Router(config-eigrp-af)# **interface GigabitEthernet 0/1/0/0** Router(config-eigrp-af-if)# **hold-time 40**

# <span id="page-18-0"></span>**interface (EIGRP)**

To define the interfaces on which the Enhanced Interior Gateway Routing Protocol (EIGRP) routing protocol runs, use the **interface** command in the appropriate configuration mode. To disable EIGRP routing for interfaces, use the **no** form of this command.

**interface** *type interface-path-id* **no interface** *type interface-path-id*

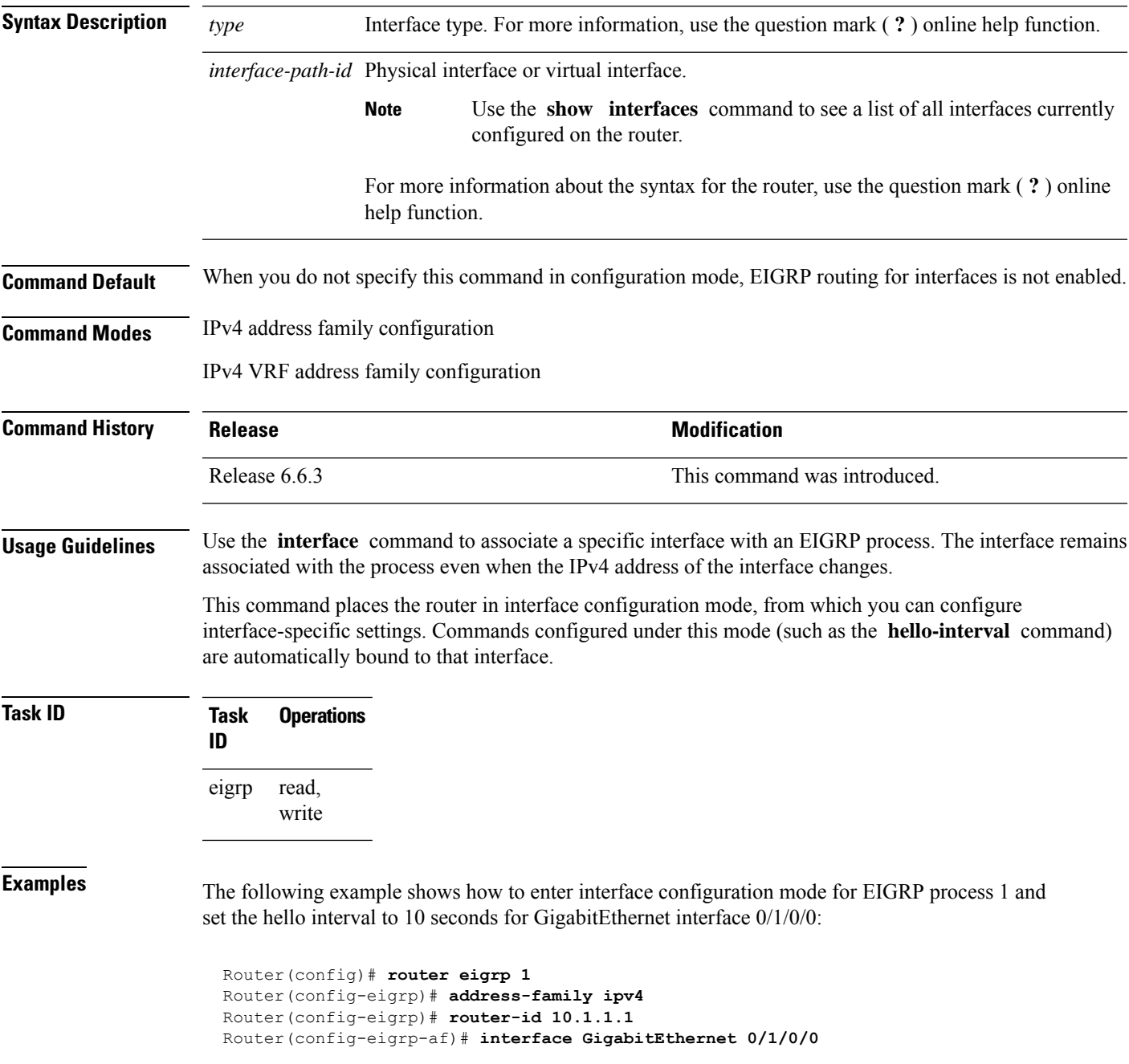

 $\mathbf I$ 

Router(config-eigrp-af-if)# **hello-interval 10**

# <span id="page-20-0"></span>**log-neighbor-changes**

To enable the logging of changes in Enhanced Interior Gateway Routing Protocol (EIGRP) neighbor adjacencies, use the **log-neighbor-changes** command in the appropriate configuration mode. To disable the logging of changes in EIGRP neighbor adjacencies, use the **no** form of this command.

**log-neighbor-changes no log-neighbor-changes**

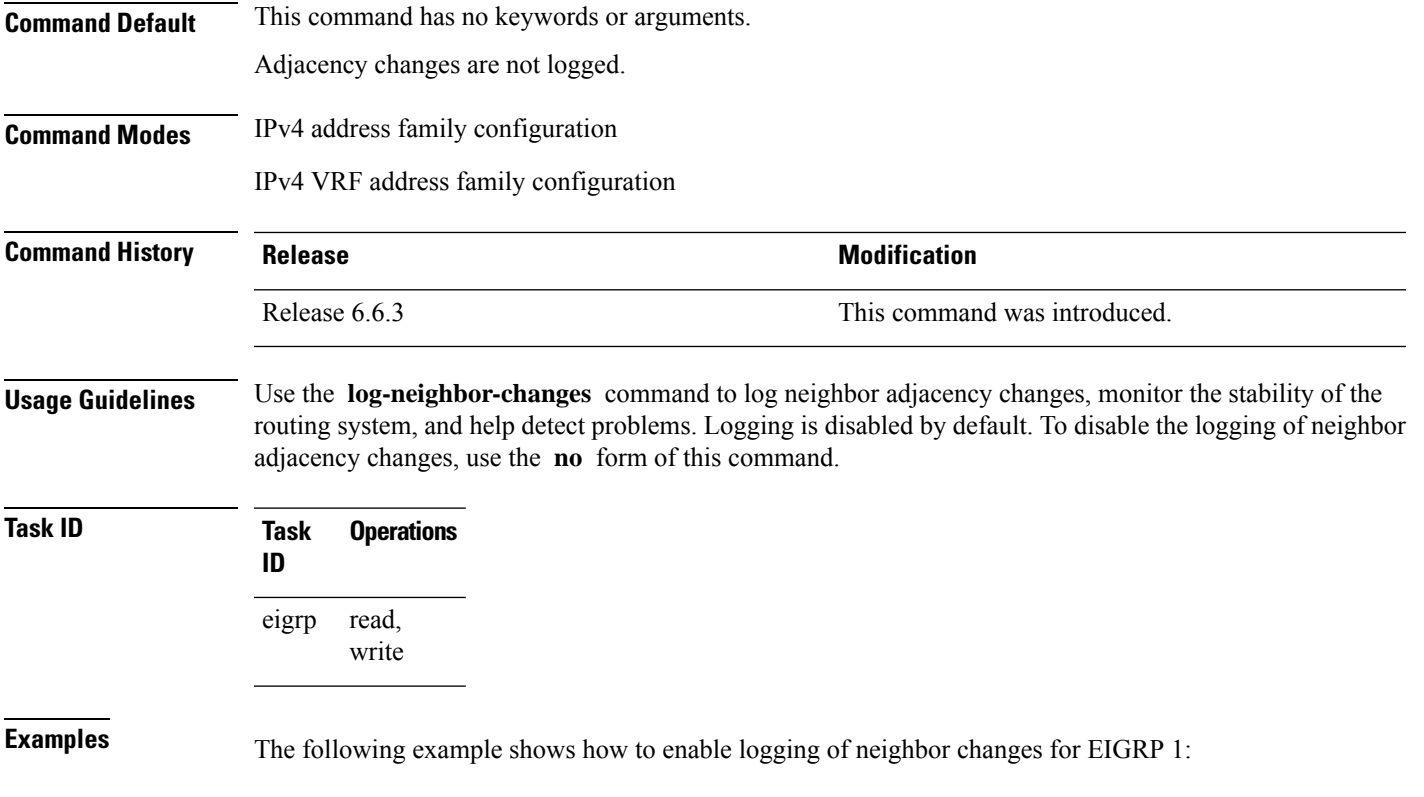

Router(config)# **router eigrp 1** Router(config-eigrp)# **address-family ipv4** Router(config-eigrp-af)# **log-neighbor-changes**

## <span id="page-21-0"></span>**log-neighbor-warnings**

To enable the logging of Enhanced Interior Gateway Routing Protocol (EIGRP) neighbor warning messages, use the **log-neighbor-warnings** command in the appropriate configuration mode. To disable the logging of EIGRP neighbor warning messages, use the **no** form of this command.

**log-neighbor-warnings no log-neighbor-warnings**

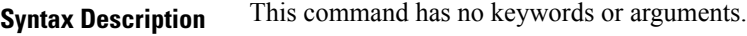

**Command Default** Neighbor warning messages are not logged.

**Command Modes** IPv4 address family configuration

IPv4 VRF address family configuration

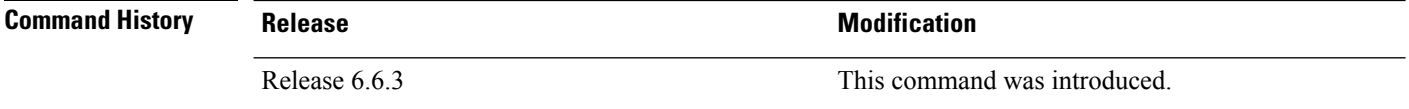

**Usage Guidelines** Use the **log-neighbor-warnings** command to disable and enable neighbor warning messages. When neighbor warning messages occur, they are not logged by default.

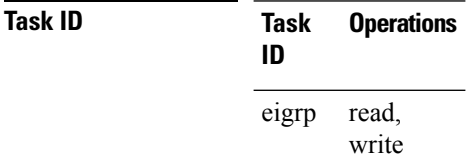

**Examples** The following example shows how to configure log neighbor warning messages for EIGRP process 20:

> Router(config)# **router eigrp 20** Router(config-eigrp) **vrf vrf1** Router(config-eigrp-vrf)# **address-family ipv4** Router(config-eigrp-vrf-af)# **log-neighbor-warnings**

## <span id="page-22-0"></span>**maximum-paths (EIGRP)**

To control the maximum number of parallel routes that the Enhanced Interior Gateway Routing Protocol (EIGRP) can support, use the **maximum-paths** command in the appropriate configuration mode. To remove the **maximum-paths** command from the configuration file and restore the system to its default condition with respect to the routing protocol, use the **no** form of this command.

**maximum-paths** *maximum* **no maximum-paths**

**Syntax Description** maximum Maximum number of parallel routes that EIGRP can install in a routing table. Range is from 1 to 32 routes . **Command Default** *maximum* : 4 **Command Modes** IPv4 address family configuration IPv4 VRF address family configuration **Command History Release Research 2008 Modification** Release 6.6.3 This command was introduced. **Usage Guidelines** Use the **maximum-paths** command to allow the EIGRP protocol to install multiple paths into the routing table for each prefix. Multiple paths are installed for both internal and external routes, providing these routes are learned in the same autonomous system and that they are equal cost (according to the EIGRP best path algorithm). **Task ID Task Operations ID** read, write eigrp **Examples** The following example shows how to allow a maximum of 10 paths to a destination: Router(config)# **router eigrp 1** Router(config-eigrp) **vrf vrf1** Router(config-eigrp-vrf)# **address-family ipv4** Router(config-eigrp-vrf-af)# **maximum-paths 10**

# <span id="page-23-0"></span>**maximum-prefix (EIGRP)**

To limit the number of prefixes that are accepted under a VRF address family by Enhanced Interior Gateway Routing Protocol (EIGRP), use the **maximum-prefix** command in IPv4 VRF address family configuration mode. To disable this function, use the **no** form of this command.

**maximum-prefix** *maximum* [*threshold*] [**dampened**] [**reset-time** *minutes*] [**restart** *minutes*] [**restart-count** *number*] [**warning-only**] **no maximum-prefix** *maximum* [*threshold*] [**dampened**] [**reset-time** *minutes*] [**restart** *minutes*] [**restart-count** *number*] [**warning-only**]

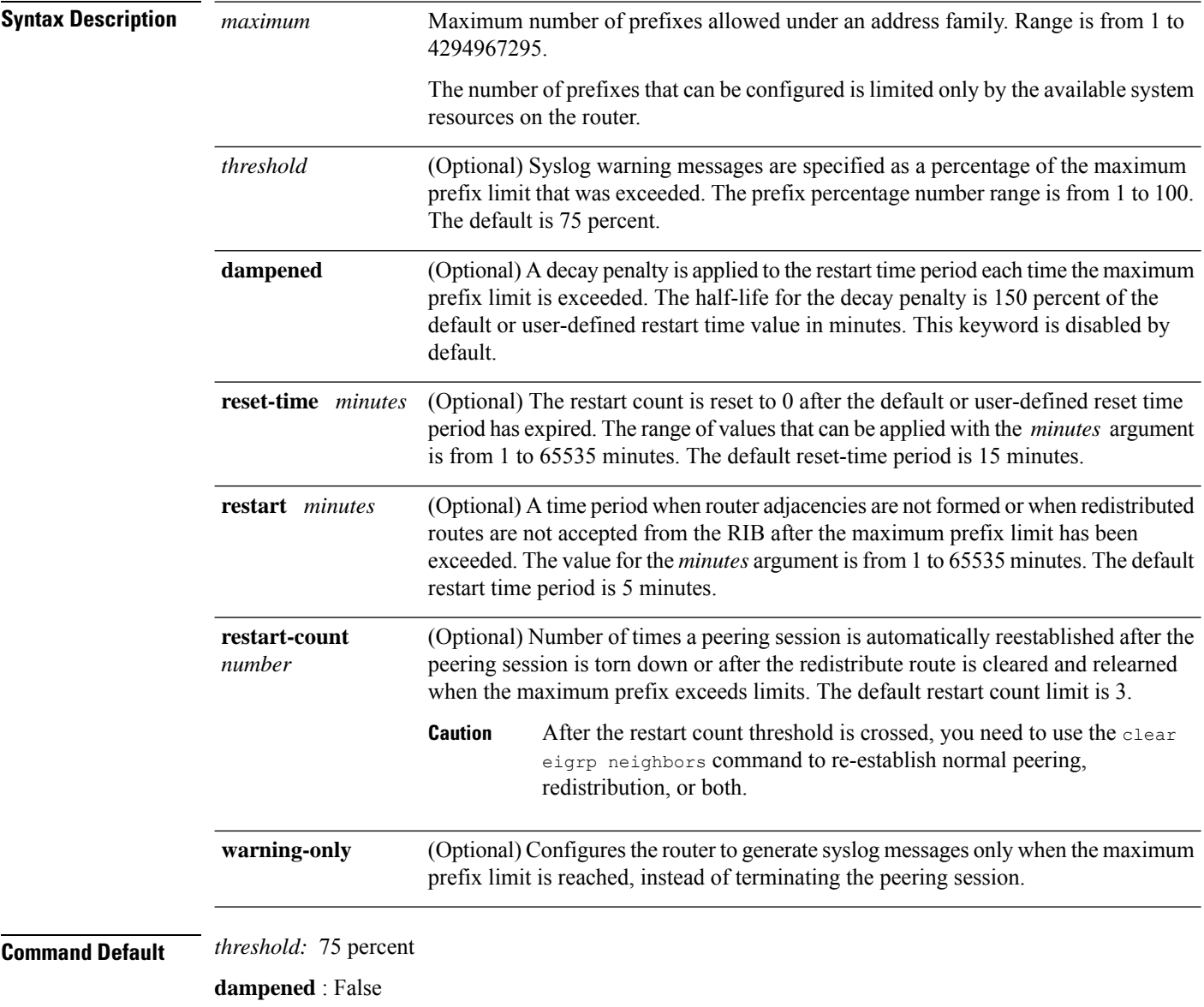

**reset-time** : 15 minutes

 $\mathbf{l}$ 

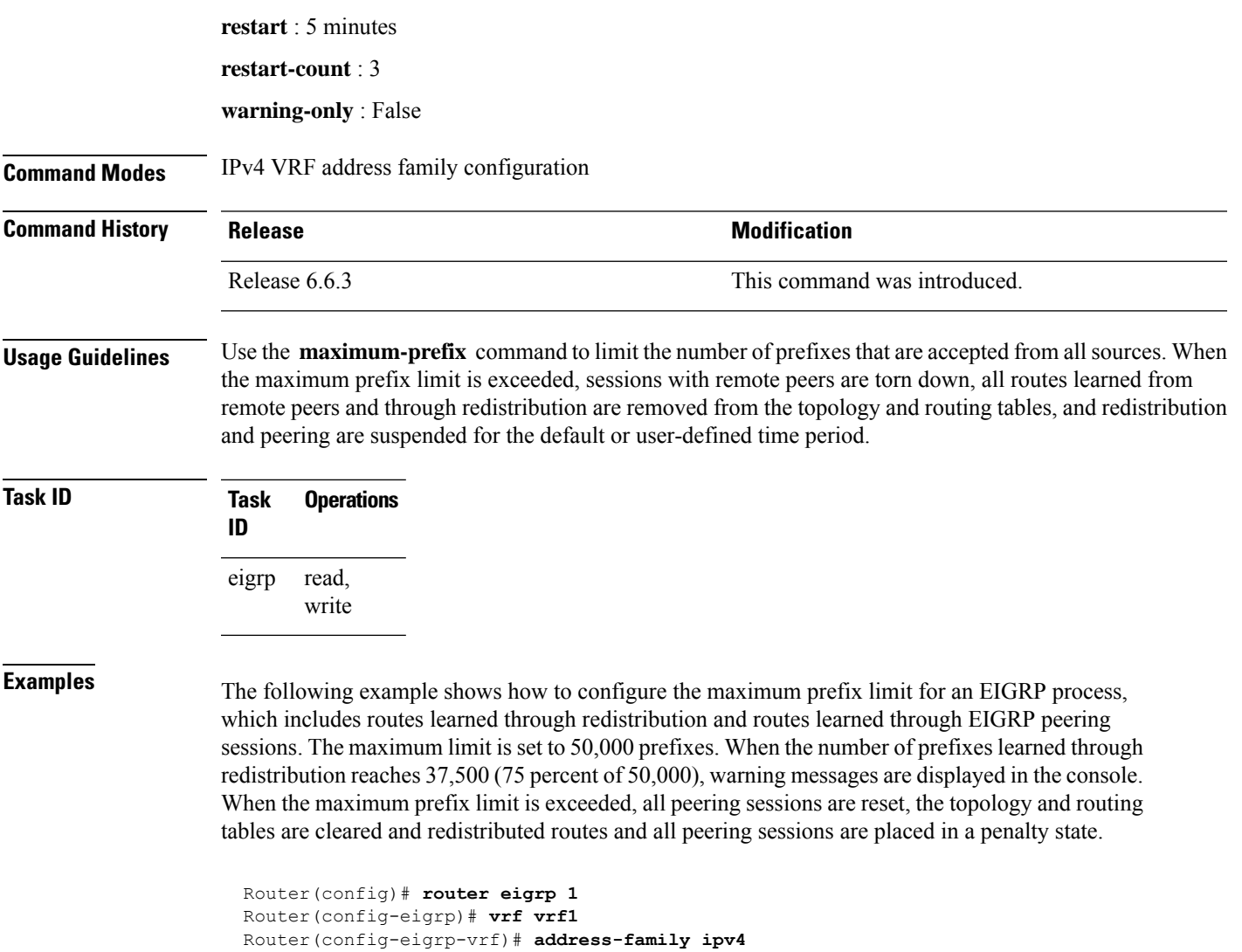

Router(config-eigrp-vrf-af)# **maximum-prefix 50000**

# <span id="page-25-0"></span>**metric (EIGRP)**

To set metrics for an Enhanced Interior Gateway Routing Protocol (EIGRP) interface, use the **metric** command in interface configuration mode. To remove the metric values and restore the default state, use the **no** form of this command.

**metric** {**bandwidth** | **delay** | **load** | **reliability**} **no metric**

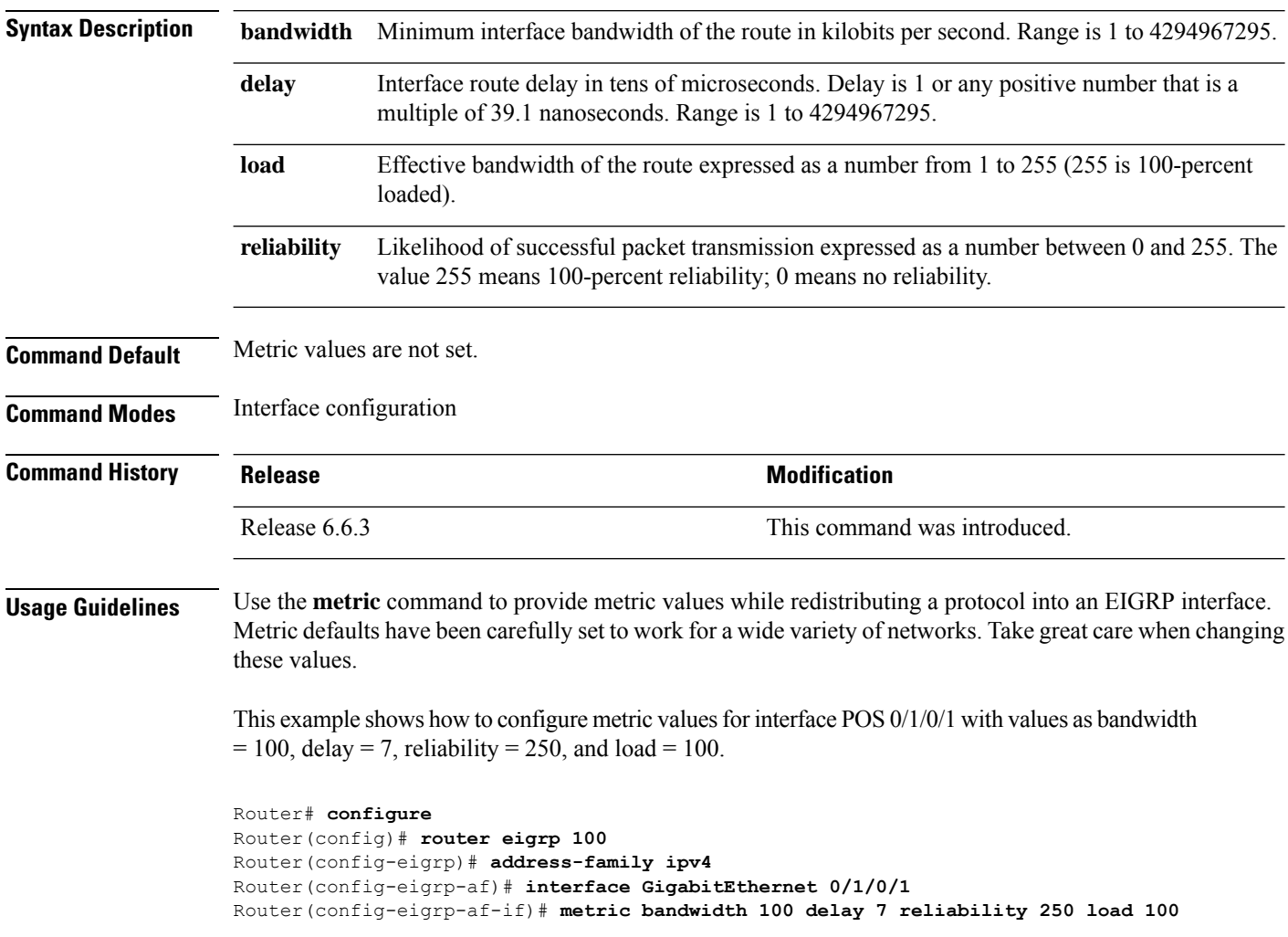

# <span id="page-26-0"></span>**metric maximum-hops**

To advertise as unreachable those Enhanced Interior Gateway Routing Protocol (EIGRP) routes with a hop count higher than is specified by the command, use the **metric maximum-hops** command in the appropriate configuration mode. To reset the value to the default, use the **no** form of this command.

**metric maximum-hops** *hops-number* **no metric maximum-hops**

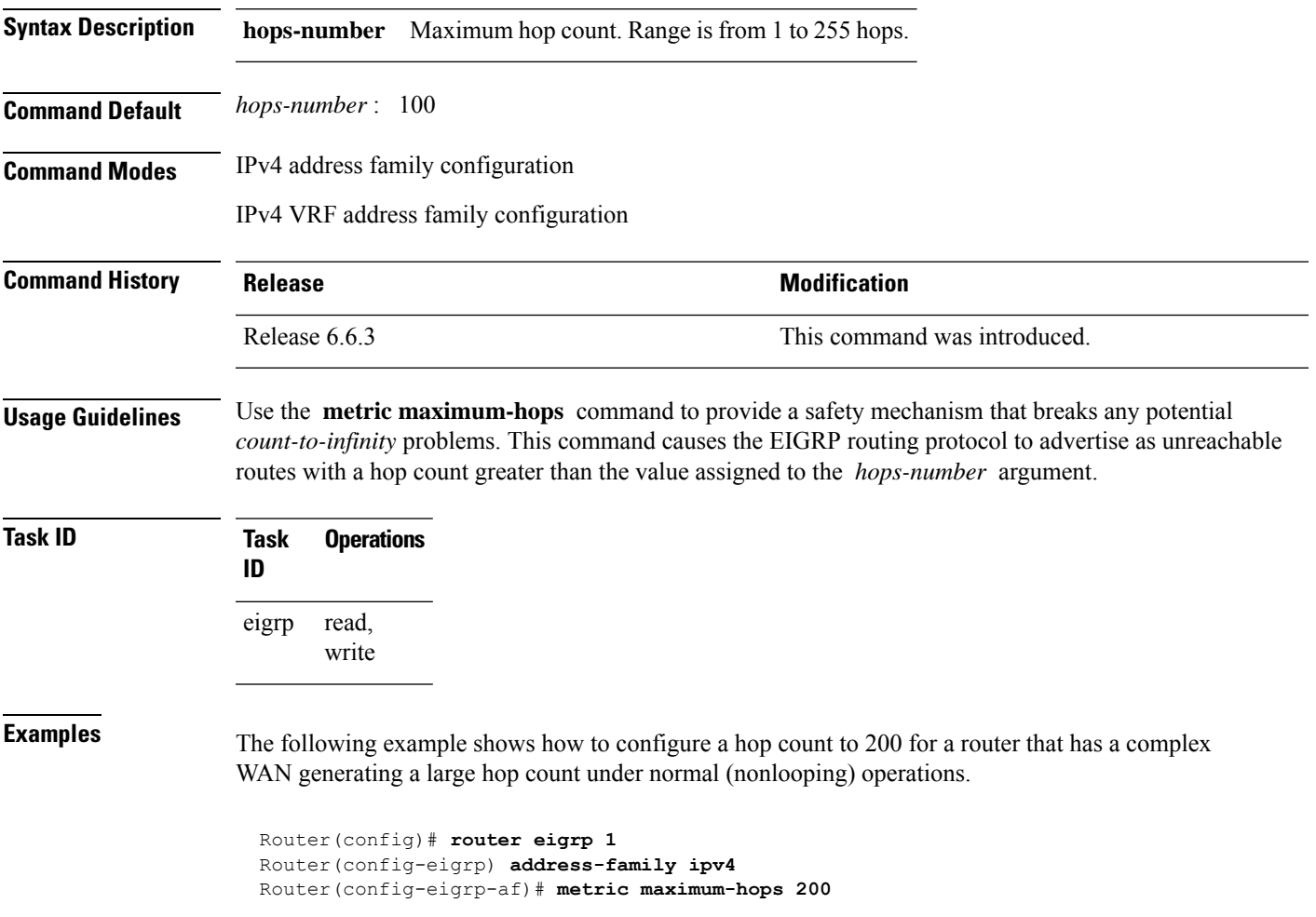

# <span id="page-27-0"></span>**metric rib-scale**

To set a RIB scale for EIGRP, use the **metric rib-scale** command in an appropriate configuration mode. To remove the RIB scale and restore the default state, use the **no** form of this command.

**metric rib-scale** *scale-down-value* **no metric rib-scale**

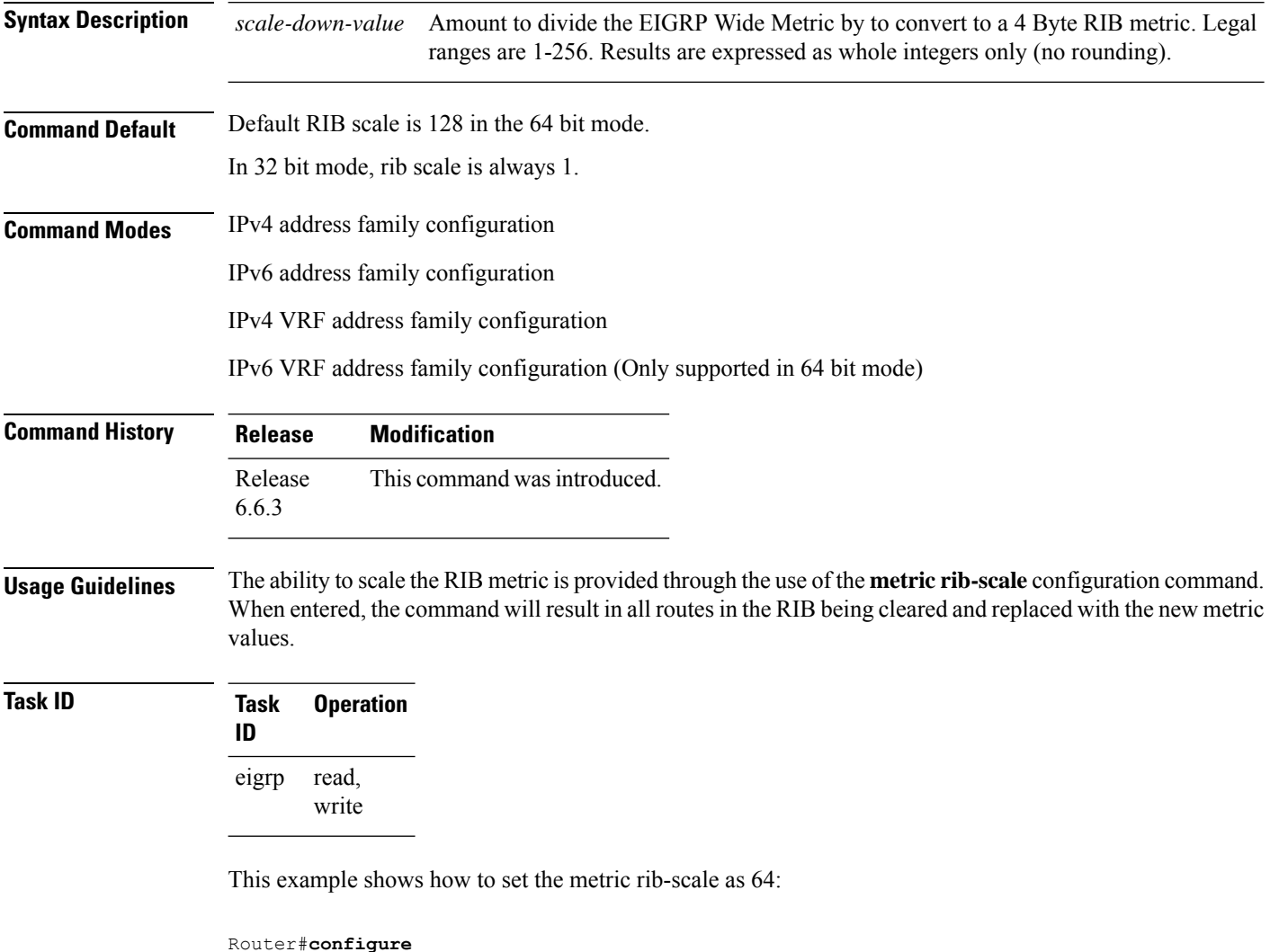

```
Router(config)#router eigrp 1
Router(config-eigrp)#address-family ipv4
Router(config-eigrp-af)#metric rib-scale 64
```
# <span id="page-28-0"></span>**metric weights**

To allow the tuning of the Enhanced Interior Gateway Routing Protocol (EIGRP) metric calculations, use the **metric weights** command in the appropriate configuration mode. To reset the values to their defaults, use the **no** form of this command.

**metric weights** *tos k1 k2 k3 k4 k5* **no metric weights**

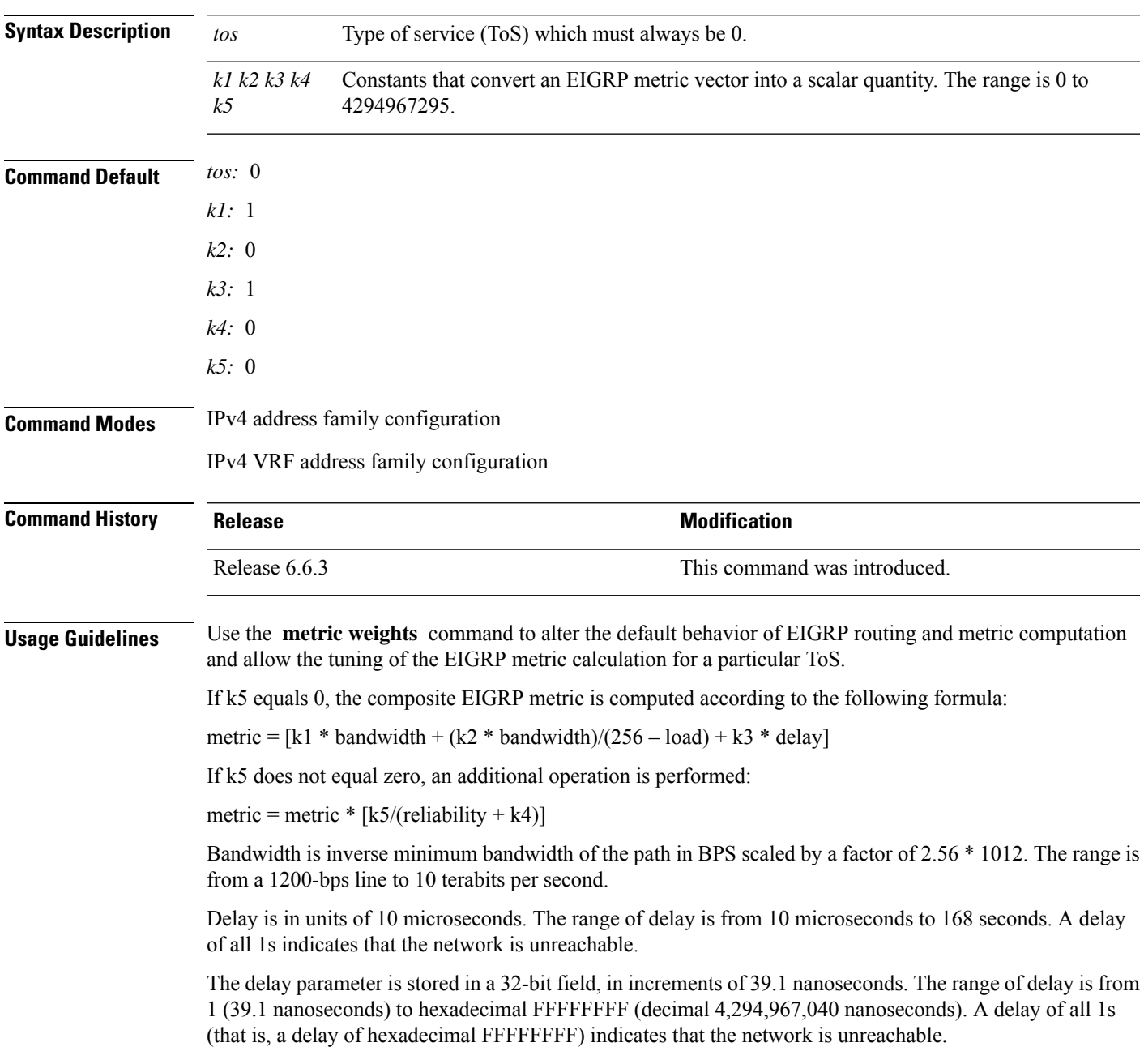

This table lists the default values used for several common media.

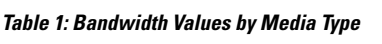

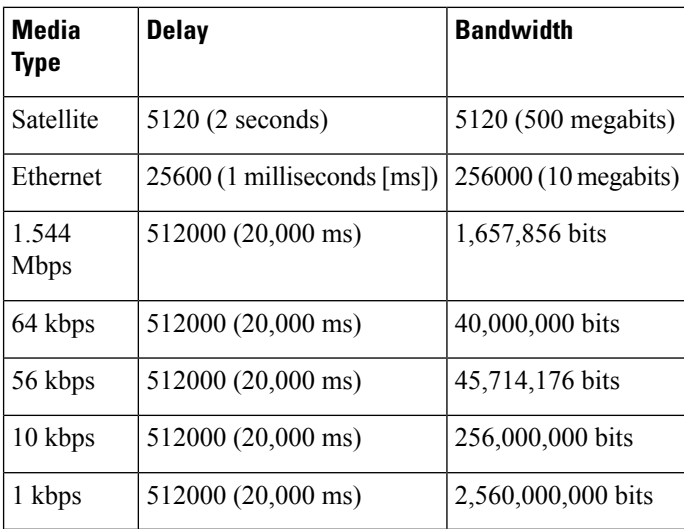

Reliability is given as a fraction of 255. That is, 255 is a reliability of 100 percent or a perfectly stable link. Load is given as a fraction of 255. A load of 255 indicates a completely saturated link.

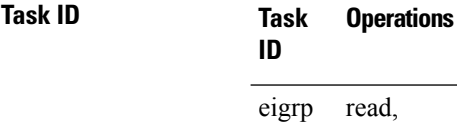

write

**Examples** The following example shows how to set the metric weights to change the default values:

```
Router(config)# router eigrp 1
Router(config-eigrp) address-family ipv4
Router(config-eigrp-af)# metric weights 0 2 0 2 0 0
```
# <span id="page-30-0"></span>**neighbor (EIGRP)**

To define a neighboring router with which to exchange Enhanced Interior Gateway Routing Protocol (EIGRP) information, use the **neighbor** command in interface configuration mode. To remove an entry, use the **no** form of this command.

**neighbor** *ip-address interface* [**remote** [*max-hops*]] **noneighbor** *ip-address interface* [**remote** [*max-hops*]]

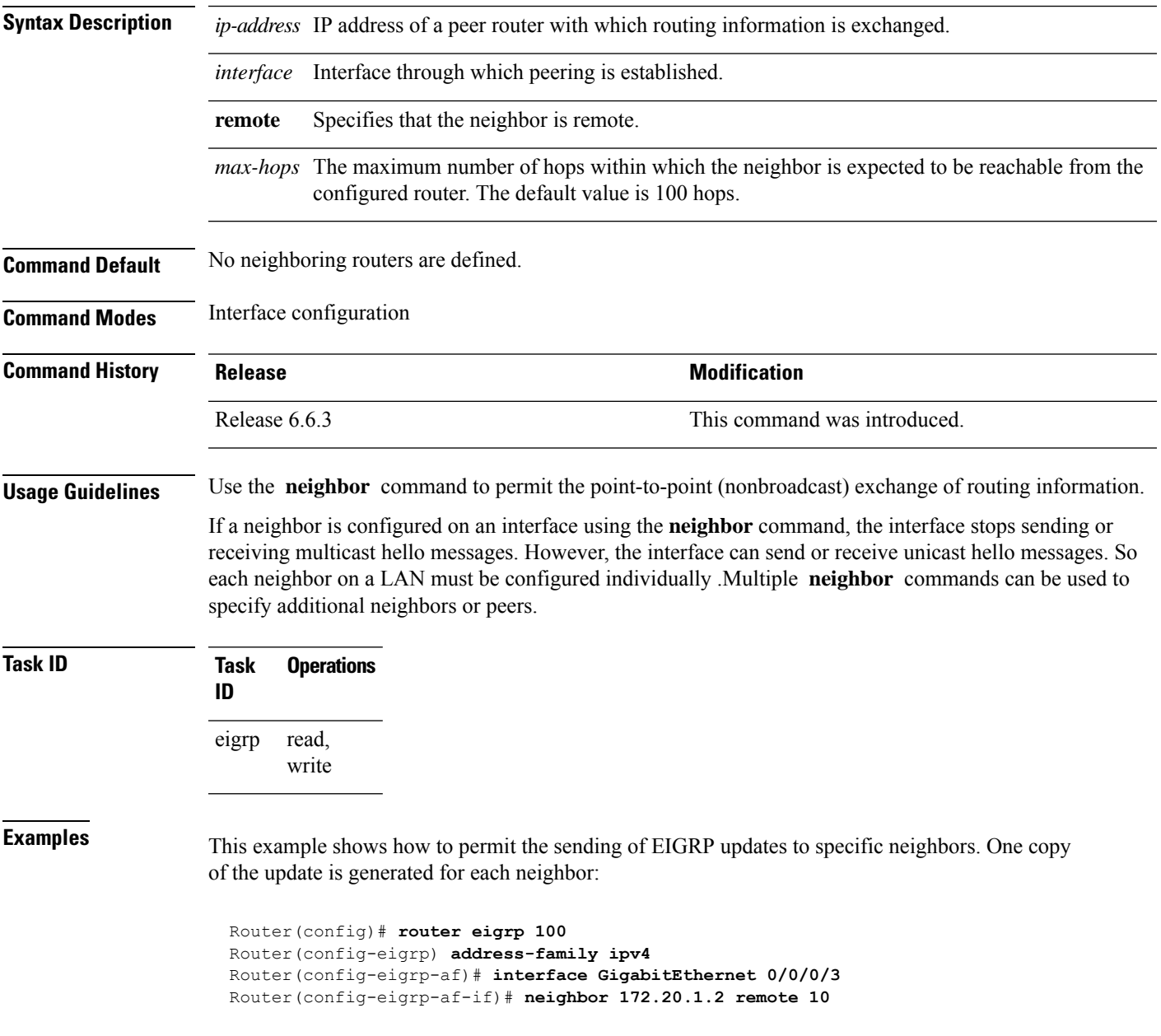

## <span id="page-31-0"></span>**neighbor maximum-prefix**

To limit the number of prefixes that are accepted from a single Enhanced Interior Gateway Routing Protocol (EIGRP) neighbor or all EIGRP VPN neighbors, use the **neighbor maximum-prefix** command in IPv4 VRF address family configuration mode. To disable this function, use the **no** form of this command.

#### **Single-Neighbor Configuration CLI**

**neighbor** *ip-address* **maximum-prefix** *maximum* [*threshold*] [**warning-only**] **no neighbor** *ip-address* **maximum-prefix**

#### **All-Neighbor Configuration CLI**

**neighbor maximum-prefix** *maximum* [*threshold*] [**dampened**] [**reset-time** *minutes*] [**restart** *minutes*] [**restart-count** *number*] [**warning-only**] **no neighbor maximum-prefix**

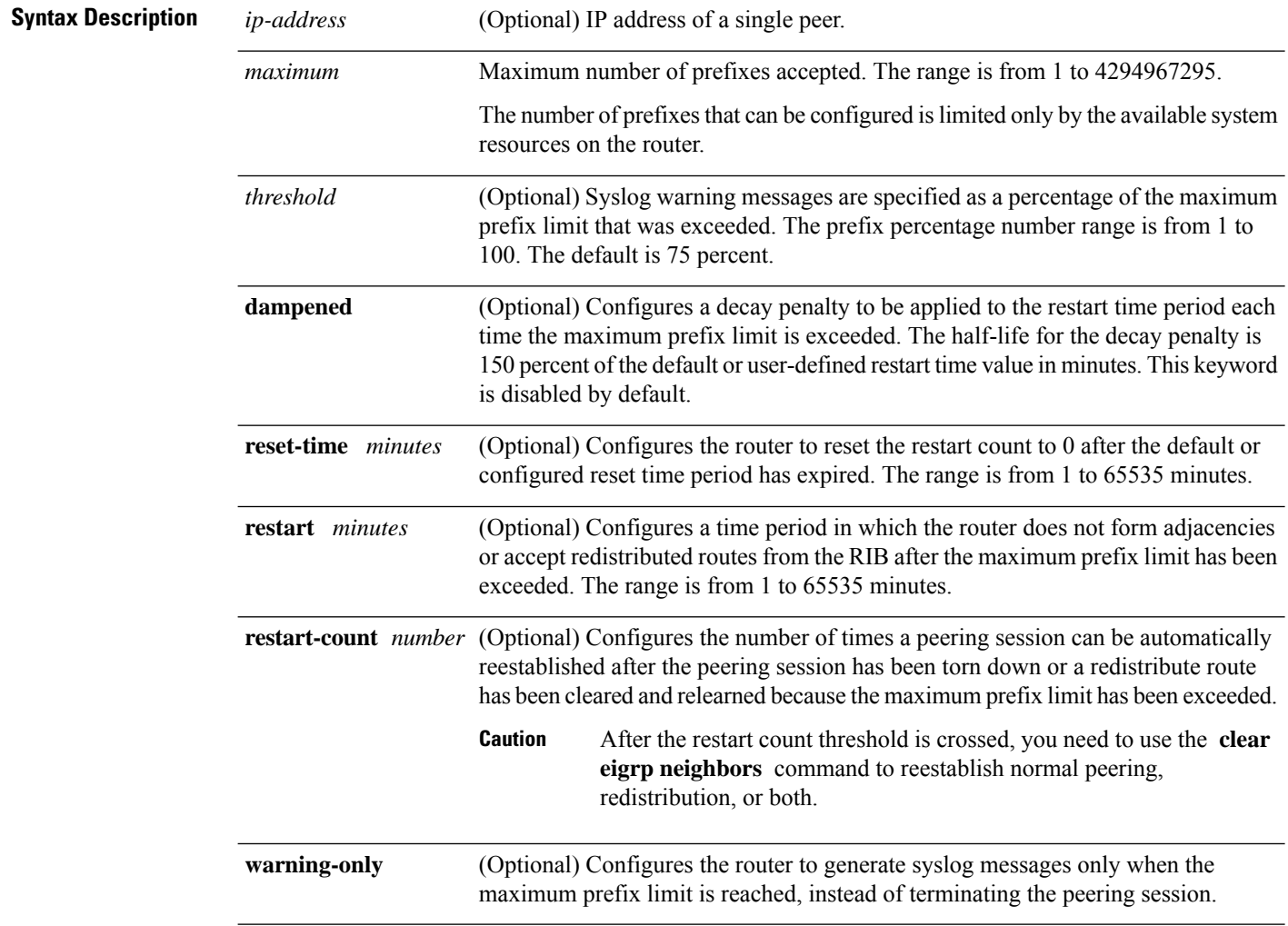

**Command Default** *threshold:* 75 percent

 $\overline{\phantom{a}}$ 

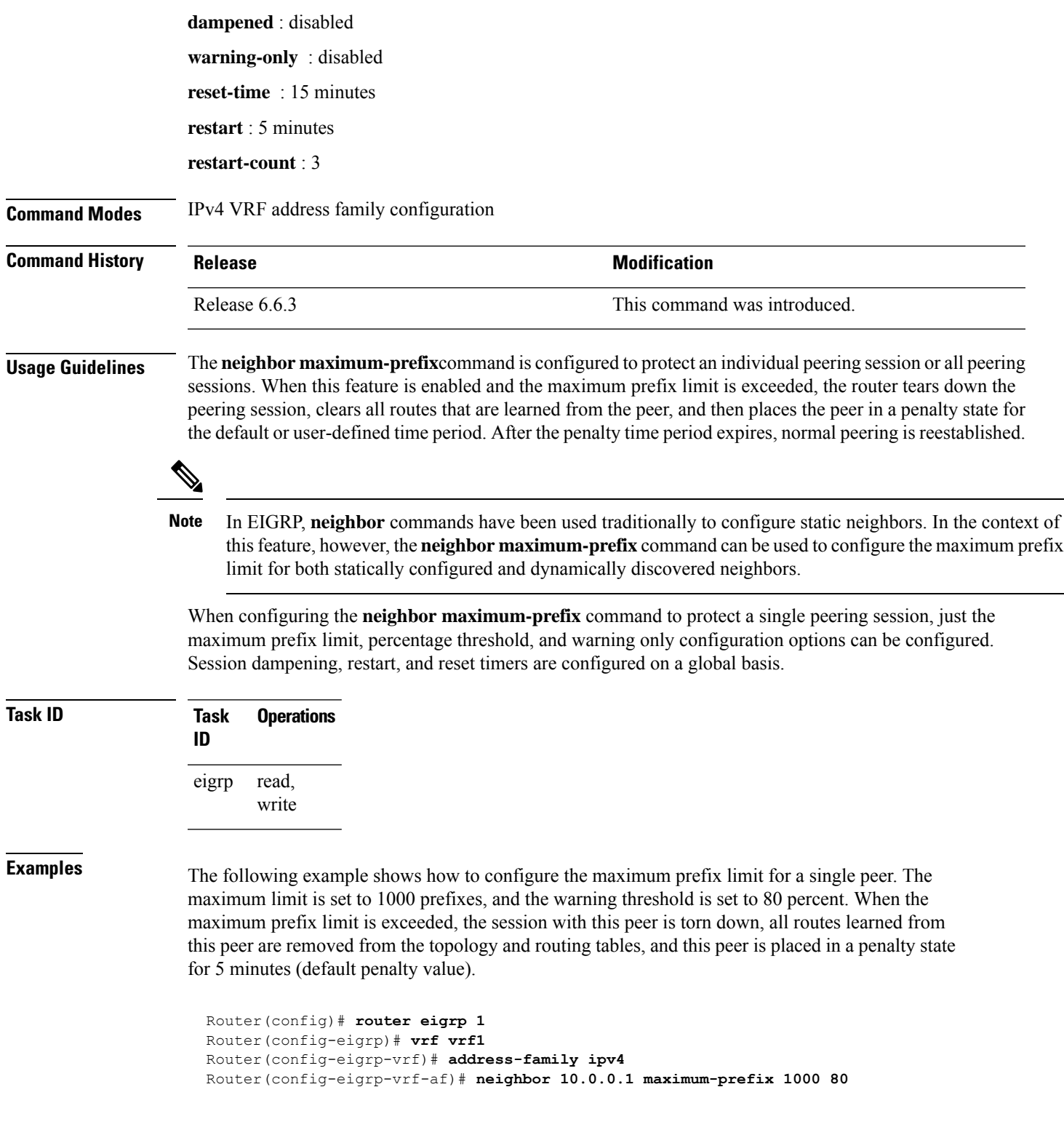

The following example shows how to configure the maximum prefix limit for all peers. The maximum limit is set to 10,000 prefixes, the warning threshold is set to 90 percent, the restart timer is set to 4 minutes, a decay penalty is configured for the restart timer with the **dampened** keyword, and all

timers are configured to be reset to 0 every 60 minutes. When the maximum prefix limit is exceeded, all peering sessions are torn down, all routes learned from all peers are removed from the topology and routing tables, and all peers are placed in a penalty state for 4 minutes (user-defined penalty value). A dampening exponential decay penalty is also applied.

```
Router(config)# router eigrp 1
  Router(config-eigrp)# vrf vrf1
 Router(config-eigrp-vrf)# address-family ipv4
 Router(config-eigrp-vrf-af)# neighbor maximum-prefix 10000 90 dampened reset-time 60
restart4
```
Ш

### <span id="page-34-0"></span>**next-hop-self disable**

To instruct the Enhanced Interior Gateway Routing Protocol (EIGRP) process to use the received next-hop value when advertising the routes, use the **next-hop-self disable**command in interface configuration mode. To revert to the default, use the **no** form of this command.

**next-hop-self disable no next-hop-self disable**

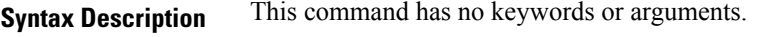

**Command Default** EIGRP always sets the IP next-hop value to be itself.

**Command Modes** Interface configuration

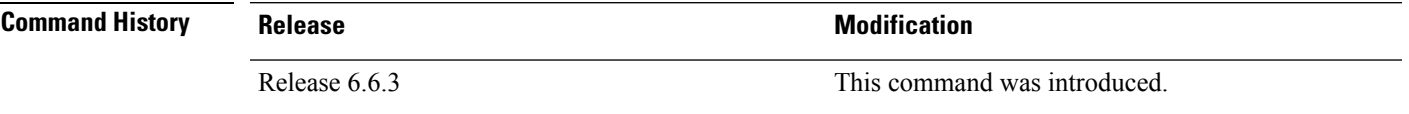

### **Usage Guidelines** EIGRP, by default, sets the IP next-hop value to be itself for routes that it is advertising, even when advertising

those routes on the same interface from which learned them. To change this default, you must use the **next-hop-self disable** interface configuration command to instruct EIGRP to use the received next-hop value when advertising these routes.

The **next-hop-self disable** feature is not available for redistributed routes.

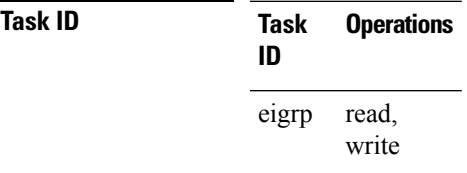

**Examples** The following example shows how to change the default IP next-hop value and instruct EIGRP to use the received next-hop value:

```
Router(config)# router eigrp 1
Router(config-eigrp) address-family ipv4
Router(config-eigrp-af)# interface GigabitEthernet 0/1/0/0
Router(config-eigrp-af-if)# next-hop-self disable
```
# <span id="page-35-0"></span>**passive-interface (EIGRP)**

To disable sending and receiving "hello" messages on an Enhanced Interior Gateway Routing Protocol (EIGRP) interface and to disable formation of neighbors on the interface, use the **passive-interface** command in interface configuration mode. To reenable sending and receiving "hello messages", use the **no** form of this command.

**passive-interface no passive-interface**

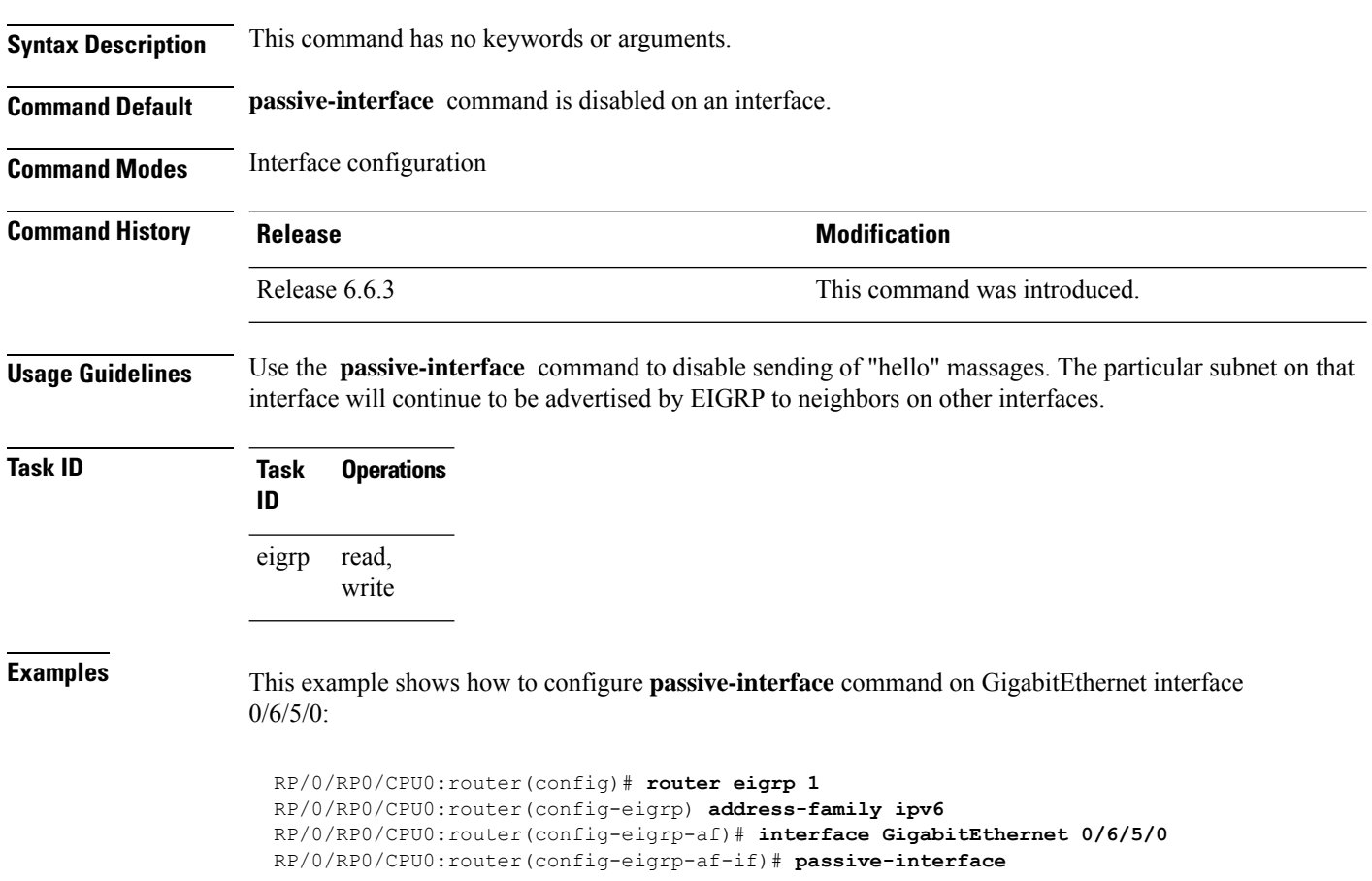

# <span id="page-36-0"></span>**redistribute (EIGRP)**

To inject routes from one routing domain into the Enhanced Interior Gateway Routing Protocol (EIGRP), use the **redistribute** command in the appropriate configuration mode. To remove the **redistribute** command from the configuration file and restore the system to its default condition in which the software does not redistribute routes, use the **no** form of this command.

**redistribute** {**{bgp** | **connected** | **isis** | **ospf** | **rip** | **static** | **eigrp}** | [{*as-numberinstance-name*}]}[ **route-policy** *name*] **no redistribute**

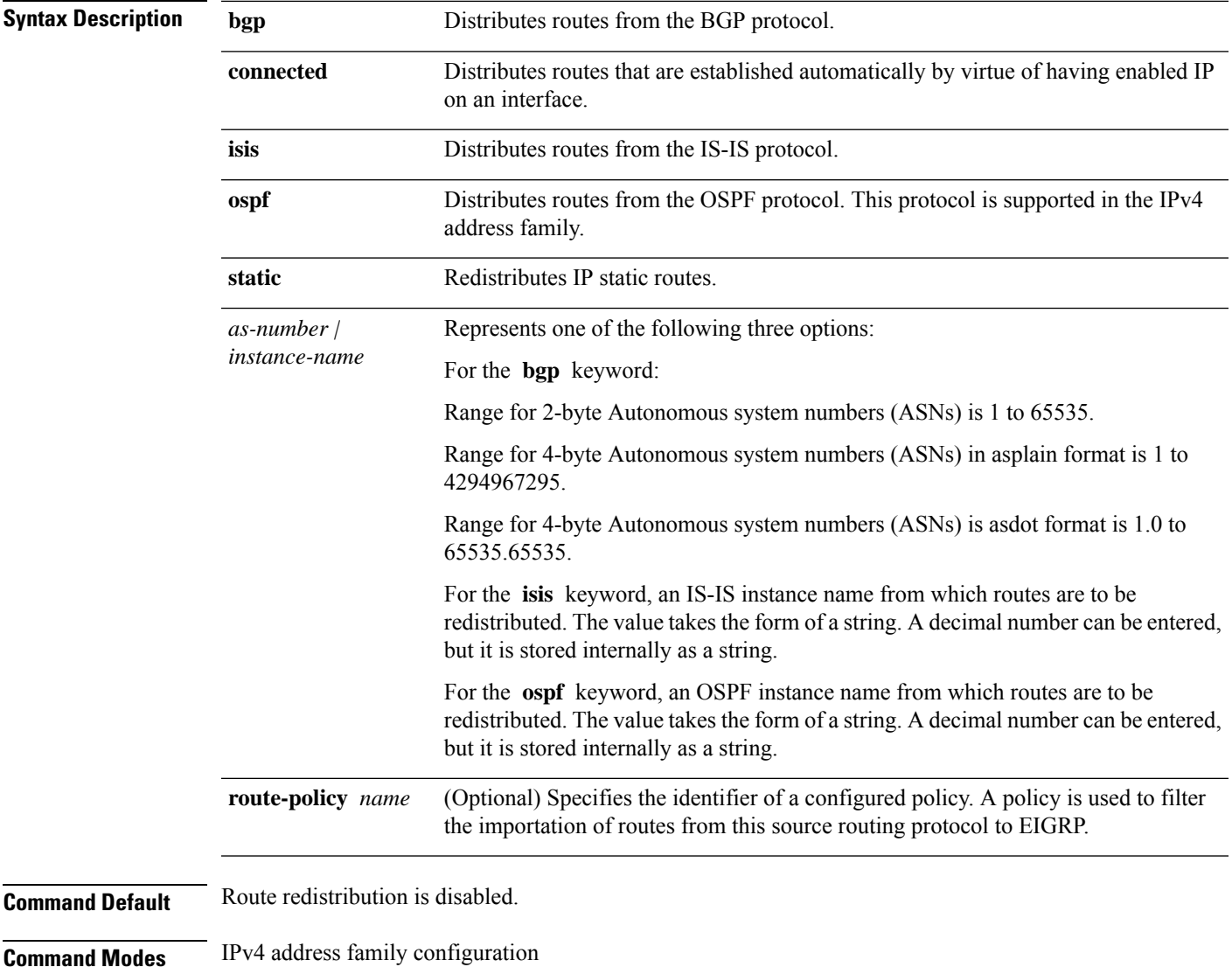

IPv4 VRF address family configuration

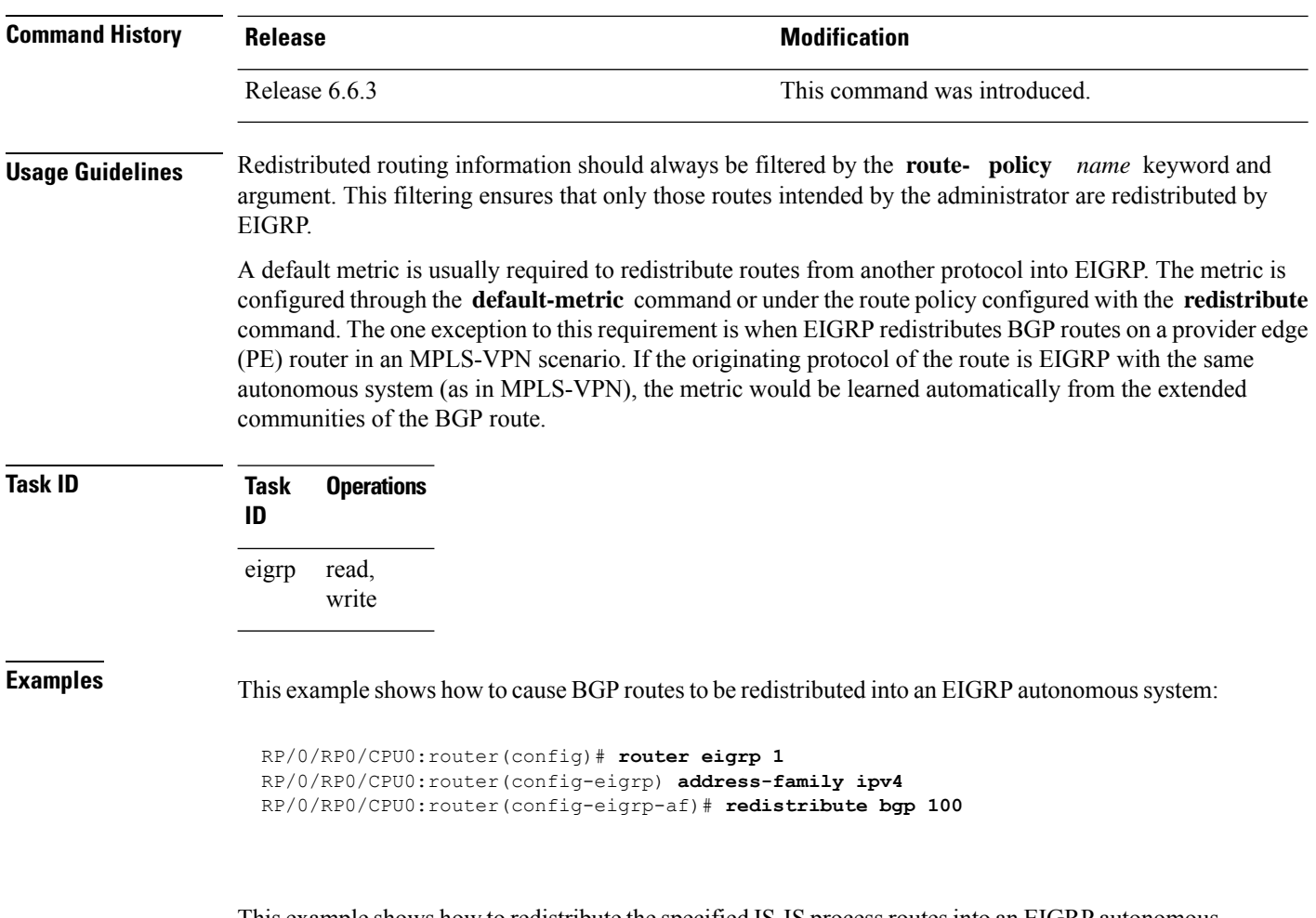

This example shows how to redistribute the specified IS-IS process routes into an EIGRP autonomous system within a VPN routing and forwarding instance (VRF). The IS-IS routes are redistributed using route policy 3.

```
RP/0/RP0/CPU0:router(config)# router eigrp 109
RP/0/RP0/CPU0:router(config-eigrp)# vrf vpn-1
RP/0/RP0/CPU0:router(config-eigrp-vrf)# address-family ipv4
RP/0/RP0/CPU0:router(config-eigrp-vrf-af)# redistribute isis 108 route-policy 3
```
# <span id="page-38-0"></span>**route-policy (EIGRP)**

To apply a routing policy to updates advertised to or received from an Enhanced Interior Gateway Routing Protocol (EIGRP) neighbor, use the **route-policy** command in the appropriate configuration mode. To disable applying routing policy to updates, use the **no** form of this command.

**route-policy** *route-policy-name* {**in** | **out**} **no route-policy** *route-policy-name* {**in** | **out**}

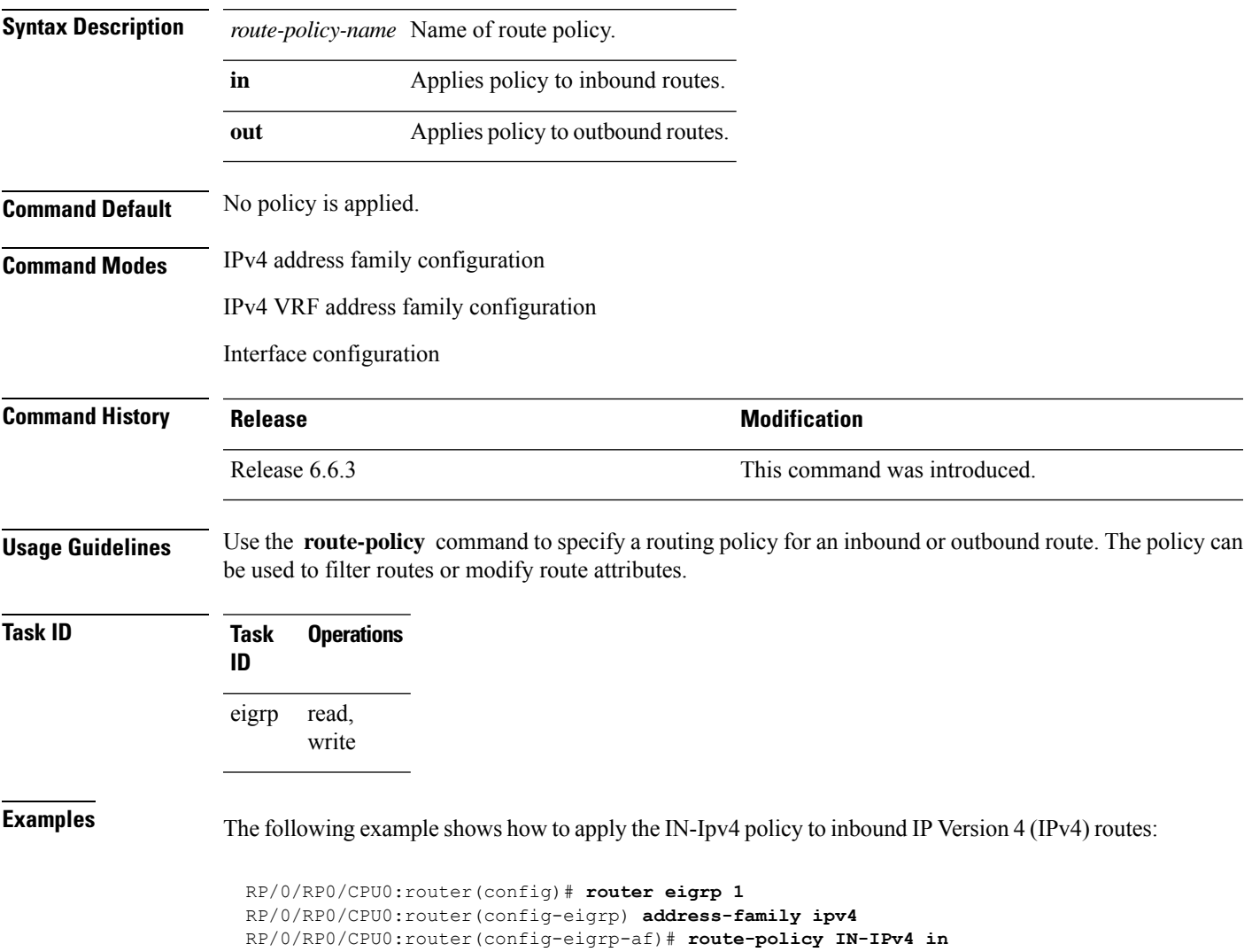

# <span id="page-39-0"></span>**router-id (EIGRP)**

To configure a router ID for an Enhanced Interior Gateway Routing Protocol (EIGRP) process, use the **router-id** command in the appropriate configuration mode. To cause the software to use the default method of determining the router ID, use the **no** form of this command.

**router-id** *router-id* **no router-id**

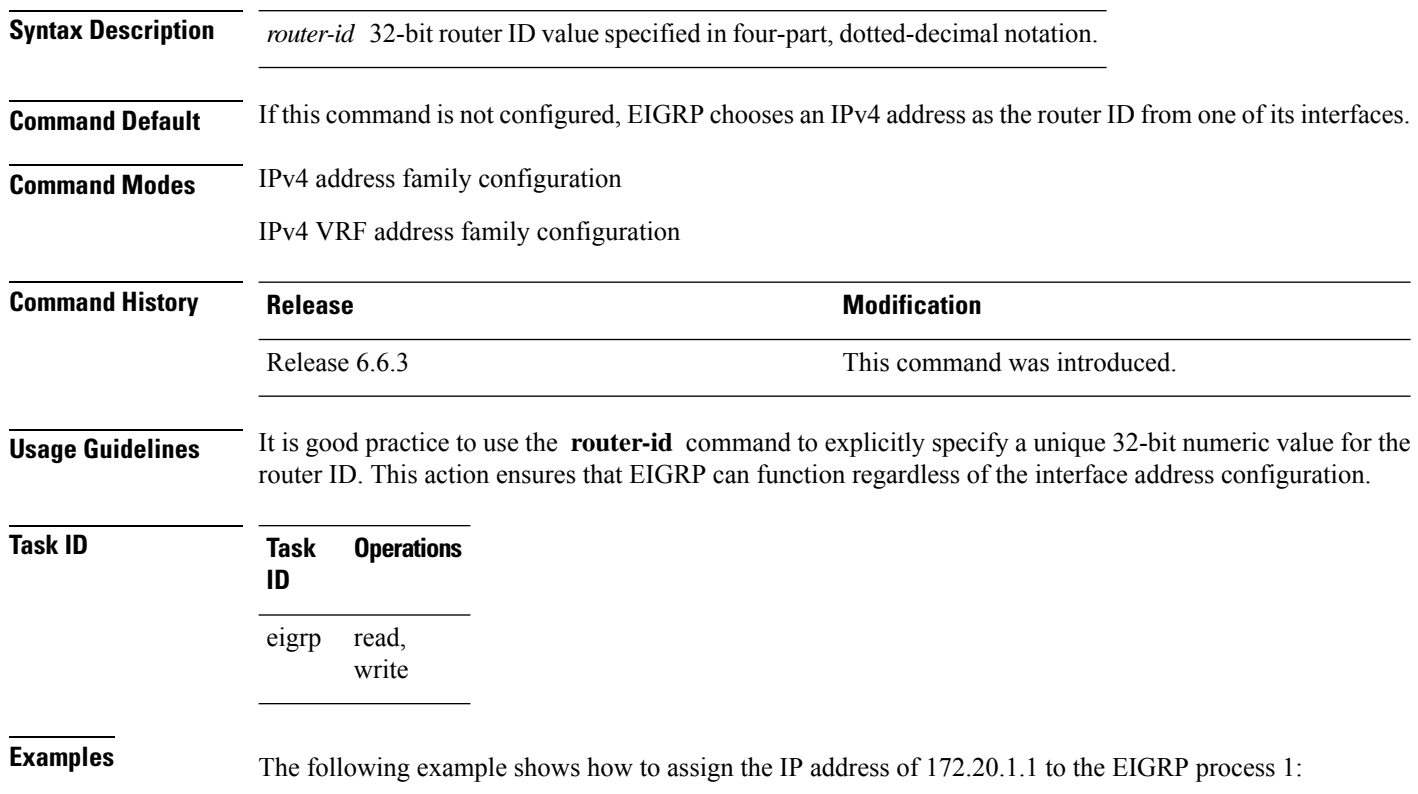

RP/0/RP0/CPU0:router(config)# **router eigrp 1** RP/0/RP0/CPU0:router(config-eigrp) **address-family ipv4** RP/0/RP0/CPU0:router(config-eigrp-af)# **router-id 172.20.1.1**

# <span id="page-40-0"></span>**show eigrp accounting**

To display prefix accounting information for Enhanced Interior Gateway Routing Protocol (EIGRP) processes, use the **show eigrp accounting** command in EXEC mode.

**show eigrp** [*as-number*] [**vrf** {*vrf-name* | **all**}] [{**ipv4** | **ipv6**}] **accounting**

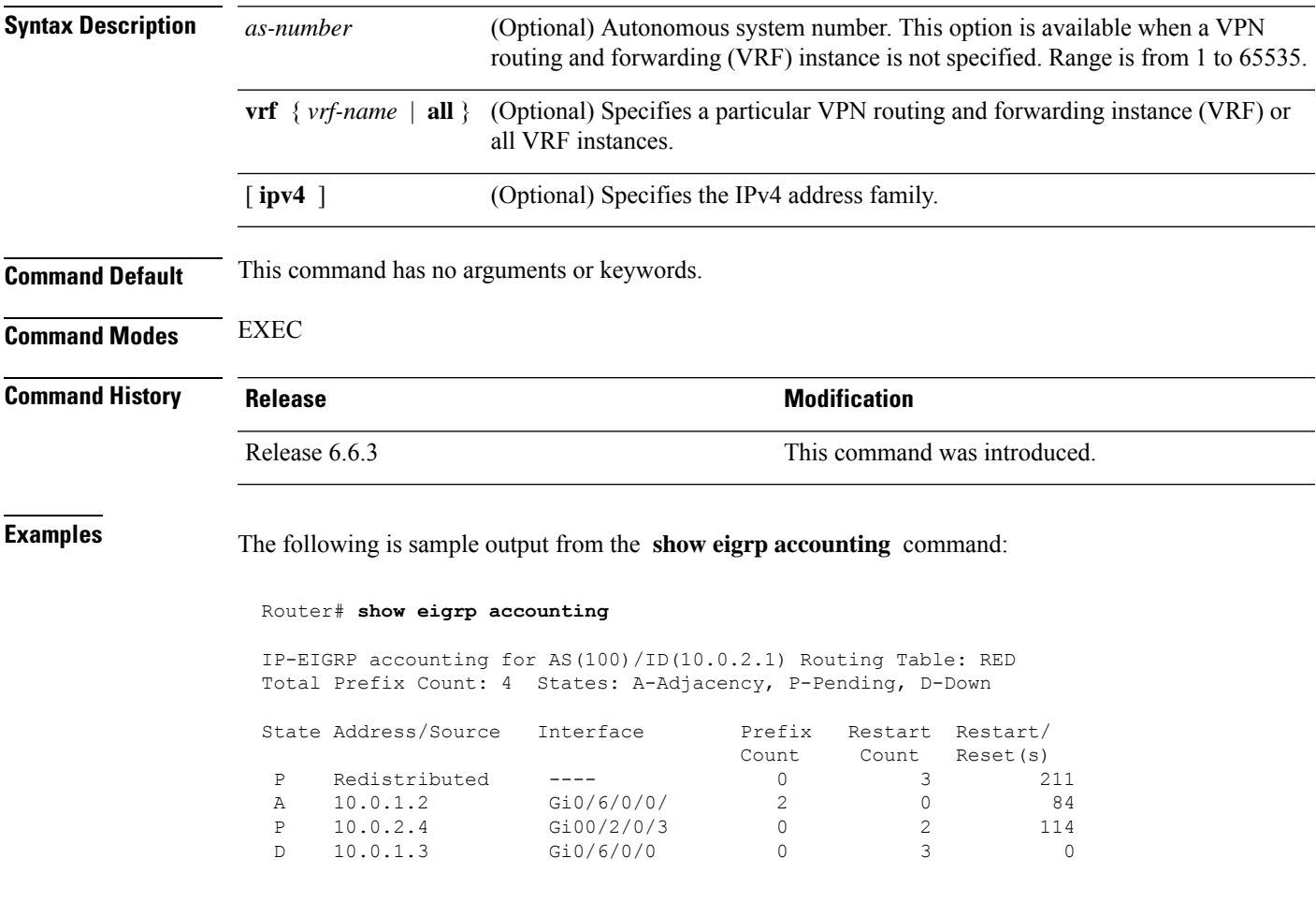

**Note**

Connected and summary routes are not listed individually in the output of this command but are counted in the total aggregate count for each process.

This table describes the significant fields shown in the display.

#### **Table 2: show eigrp accounting Field Descriptions**

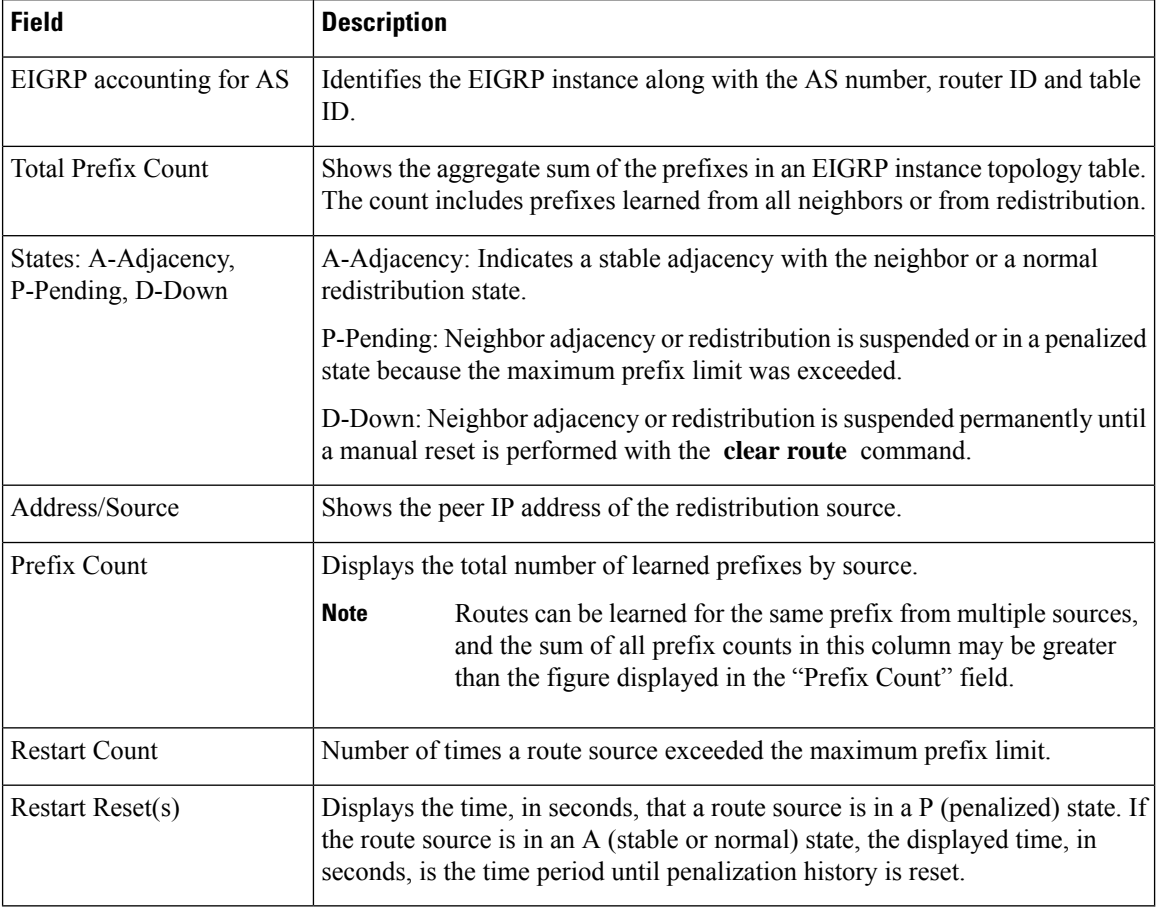

# <span id="page-42-0"></span>**show eigrp interfaces**

To display information about interfaces configured for Enhanced Interior Gateway Routing Protocol (EIGRP), use the **show eigrp interfaces** command in EXEC mode.

**show eigrp** [*as-number*] [**vrf**{*vrf-name* | **all**}] [{**ipv4** |**ipv6**}] **interfaces** [*type interface-path-id*] [**detail**]

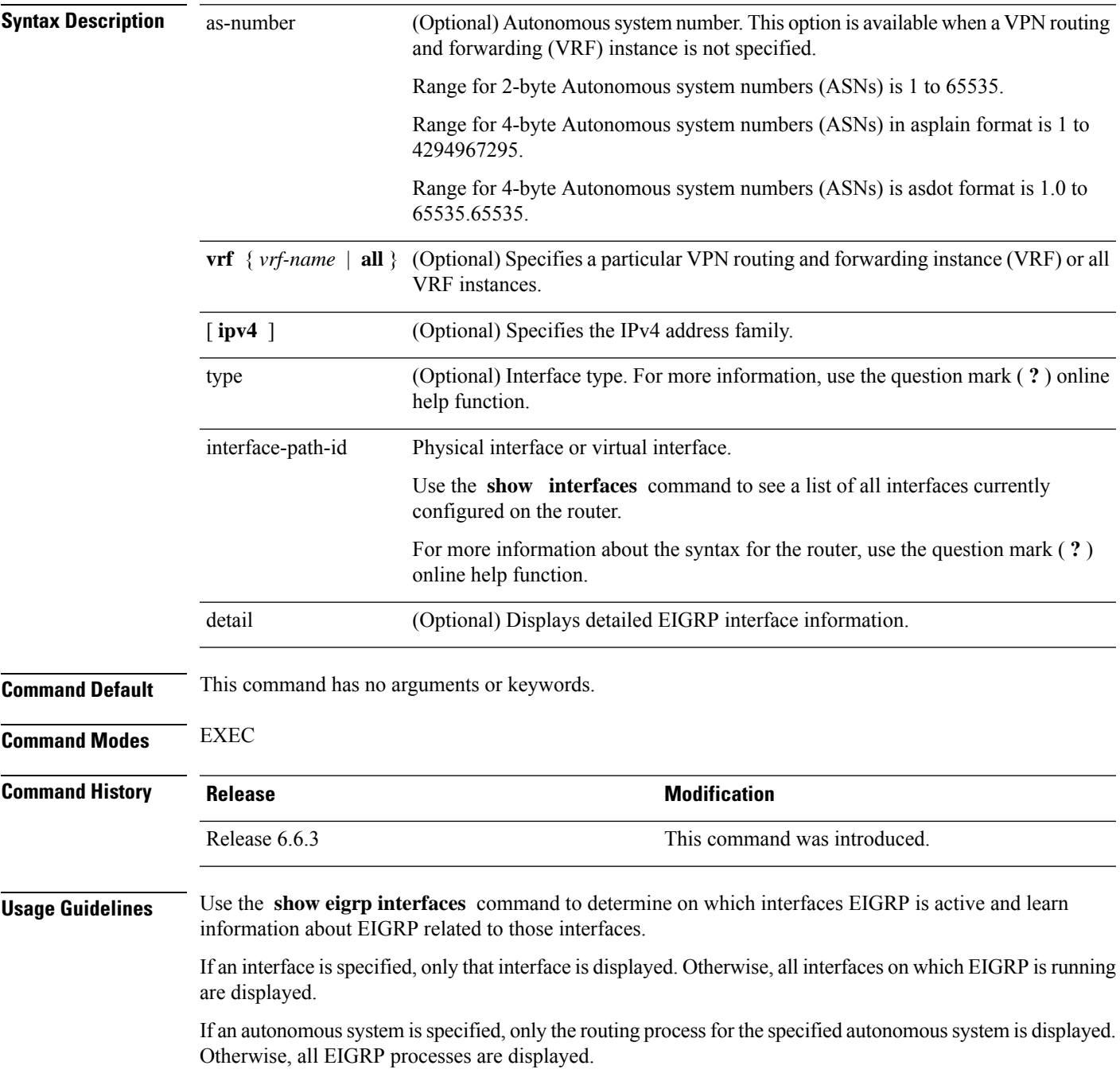

### **Task ID Task Operations ID**

EIGRP read

**Examples** The following is sample output from the **show eigrp interfaces** command:

RP/0/RP0/CPU0:router# **show eigrp interfaces**

IP EIGRP interfaces for process 1

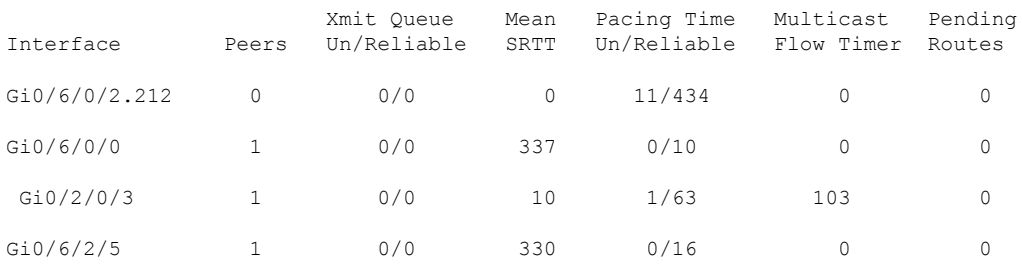

This table describes the significant fields shown in the display.

**Table 3: show eigrp interfaces Field Descriptions**

| <b>Field</b>                | <b>Description</b>                                                                                                    |
|-----------------------------|----------------------------------------------------------------------------------------------------|
| Interface                   | Interface over which EIGRP is configured.                                                                               |
| Peers                       | Number of directly connected EIGRP neighbors.                                                                           |
|                             | Xmit Queue Un/Reliable   Number of packets remaining in the unreliable and reliable transmit queues.                    |
| Mean SRTT                   | Mean smoothed round-trip time (SRTT) internal (in milliseconds).                                                        |
| Pacing Time Un/Reliable     | Pacing time used to determine when EIGRP packets should be sent out the interface<br>(unreliable and reliable packets). |
| <b>Multicast Flow Timer</b> | Maximum number of seconds in which the router sends multicast EIGRP packets.                                            |
| Pending Routes              | Number of routes in the packets in the transmit queue waiting to be sent.                                               |

The following is sample output from the **show eigrp interfaces** command when issued with the **detail** keyword:

RP/0/RP0/CPU0:router# **show eigrp interfaces detail**

IPv4-EIGRP interfaces for AS(100)

```
Xmit Queue Mean Pacing Time Multicast Pending<br>Peers Un/Reliable SRTT Un/Reliable Flow Timer Routes
Interface Peers Un/Reliable SRTT Un/Reliable Flow Timer Routes
Lo0 0 0/0 0 640/640 0 0
 Hello interval is 5 sec, hold time is 15 sec
 Next xmit serial <none>
 Un/reliable mcasts: 0/0 Un/reliable ucasts: 0/0
```

```
Mcast exceptions: 0 CR packets: 0 ACKs suppressed: 0
Retransmissions sent: 0 Out-of-sequence rcvd: 0
Bandwidth percent is 50
Total packets received: 0
Authentication mode: MD5 Key chain: key1
No active key found in keychain database
Valid authenticated packets received: 0
Packets dropped due to wrong keychain config: 0
Packets dropped due to missing authentication: 0
Packets dropped due to invalid authentication: 0
Effective Metric:
  Bandwidth: 10000000, Delay: 500, Reliability: 255, Load: 1, MTU: 1514
```
This table describes the significant fields shown in the display.

| <b>Field</b>                                     | <b>Description</b>                                                                                                    |
|--------------------------------------------------|----------------------------------------------------------------------------------------------------|
| Hello interval                                   | Hello packet transmission interval.                                                                                                    |
| hold time                                        | Hold time announced to neighbors. If neighbors do not get hello<br>packets from the router for this period, neighbors declare that the<br>neighbor relationship is down. |
| Next xmit serial                                 | Next transmission serial number.                                                                                                    |
| Un/reliable measts                               | Number of unreliable and reliable multicast packets sent on this<br>interface.                                                                                           |
| Un/reliable ucasts                               | Number or unreliable and reliable unicast packets sent on this<br>interface.                                                                                             |
| Meast exceptions                                 | Number of multicast exceptions (sequence TLVs).                                                                                                    |
| CR packets                                       | Number of packets sent with the conditional receive bit set.                                                                                                    |
| <b>ACKs</b> suppresses                           | Number of ACK packets suppressed.                                                                                                    |
| Retransmissions                                  | Number of retransmissions sent on this interface.                                                                                                    |
| Out-of-sequence rcvd                             | Number of packets received out of sequence.                                                                                                    |
| Bandwidth percent                                | Configured percent of bandwidth.                                                                                                    |
| Authentication                                   | Mode of authentication.                                                                                                    |
| Valid authenticated packets received             | Number of valid authentication packets.                                                                                                    |
| Packets dropped due to wrong keychain<br>config  | Number of packets dropped due to wrong keychain configuration.                                                                                                    |
| Packets dropped due to missing<br>authentication | Number of packets dropped due to missing authentication.                                                                                                    |

**Table 4: show eigrp interfaces detail Field Descriptions**

 $\mathbf{l}$ 

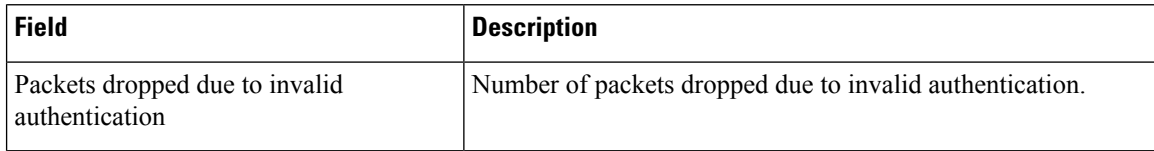

# <span id="page-46-0"></span>**show eigrp neighbors**

To display information about neighbors discovered by Enhanced Interior Gateway Routing Protocol (EIGRP), use the **show eigrp neighbors** command in EXEC mode.

**show eigrp** *as-numbervrf*{*vrf-name* | **all**}**ipv4ipv6**

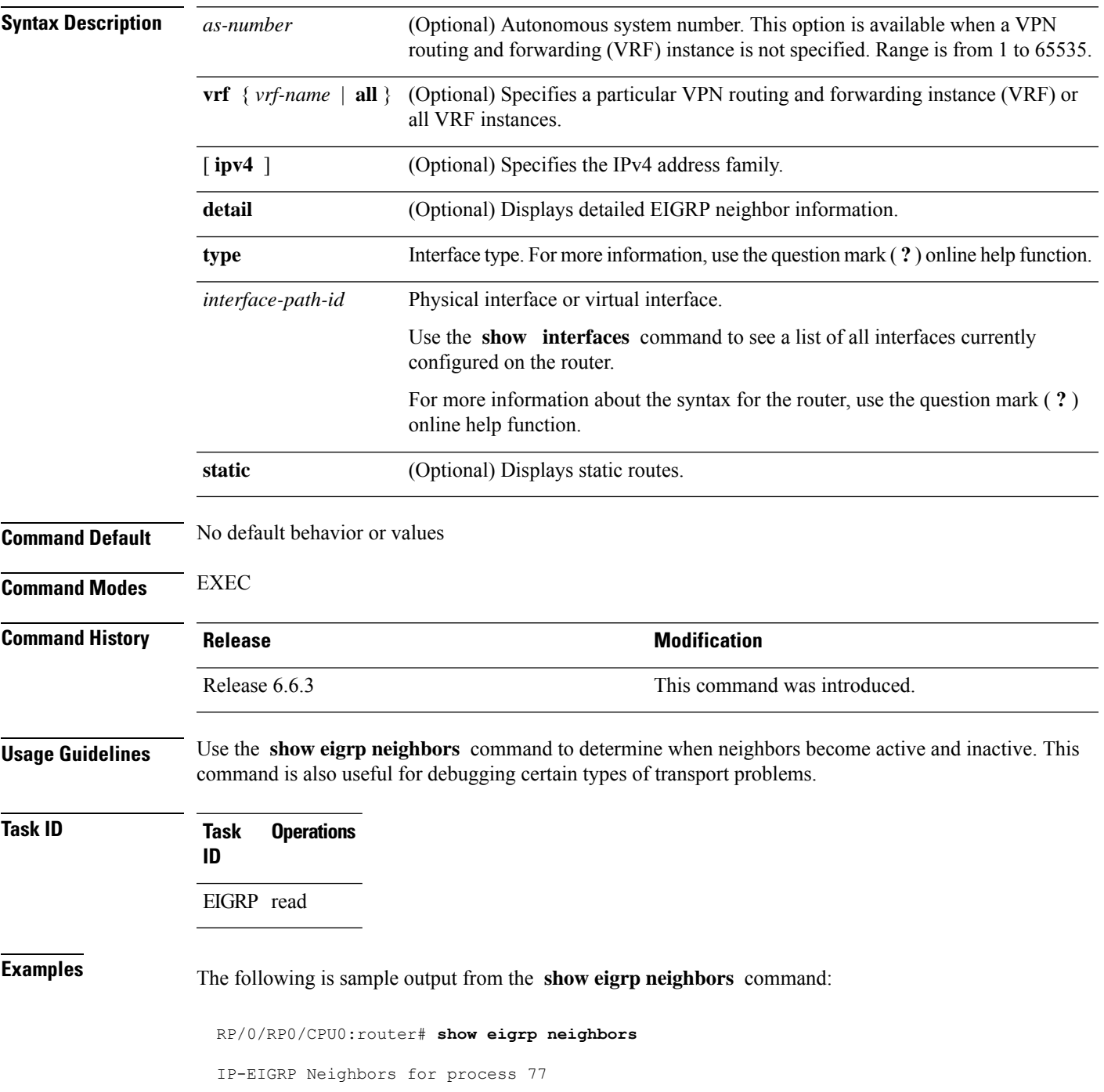

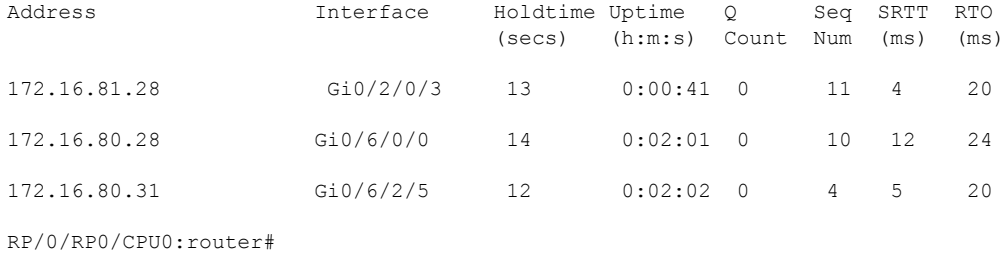

This table describes the significant fields shown in the display.

**Table 5: show eigrp neighbors Field Descriptions**

| <b>Field</b> | <b>Description</b>                                                                                                    |
|--------------|----------------------------------------------------------------------------------------------------|
| process      | Autonomous system number specified in the router configuration command.                                                                                                    |
|              | Address   IP address of the EIGRP peer.                                                                                                    |
| Interface    | Interface on which the router is receiving hello packets from the peer.                                                                                                    |
| Holdtime     | Length of time (in seconds) that the Cisco IOS XR software waits to hear from the peer before<br>declaring that the peer is down.                                                              |
| Uptime       | Elapsed time (in hours, minutes, and seconds) since the local router first heard from this neighbor.                                                                                           |
|              | Q Count   Number of EIGRP packets (update, query, and reply) that the software waits to send.                                                                                                  |
| Seq<br>Num   | Sequence number of the last update, query, or reply packet that was received from this neighbor.                                                                                               |
| <b>SRTT</b>  | Smoothed round-trip time. This is the number of milliseconds required for an EIGRP packet to<br>be sent to this neighbor and for the local router to receive an acknowledgment of that packet. |
| <b>RTO</b>   | Retransmission timeout (in milliseconds). This is the amount of time the software waits before<br>resending a packet from the retransmission queue to a neighbor.                              |

The following is sample output from the **show eigrp neighbors** command when issued with the **detail** keyword:

RP/0/RP0/CPU0:router# **show eigrp neighbors detail**

IP-EIGRP neighbors for AS 1

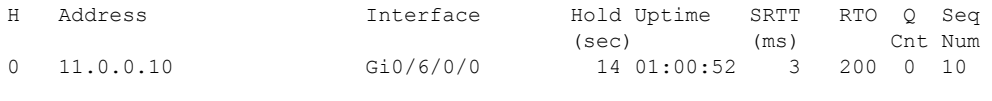

Version 12.4/1.2, Retrans: 0, Retries: 0, Prefixes: 3

 $\overline{\phantom{a}}$ 

This table describes the significant fields shown in the display.

**Table 6: show eigrp neighbors detail Field Descriptions**

| <b>Field</b> | <b>Description</b>                                                                              |
|--------------|-------------------------------------------------------------------------------------------------|
|              | Version   Version of EIGRP software (major minor) running on the node and neighbor.             |
|              | Retrans Number of retransmissions sent to this neighbor.                                        |
|              | Retries   Number of retransmissions sent to this neighbor since the last acknowledgement (ACK). |
|              | Prefixes   Number of prefixes learned from this neighbor.                                       |

# <span id="page-49-0"></span>**show eigrp topology**

To display the Enhanced Interior Gateway Routing Protocol (EIGRP) topology table, use the **show eigrp topology** command in EXEC mode.

**show eigrp** [*as-number*] [**vrf**{*vrf-name* | **all**}] [{**ipv4** | **ipv6**}] **topology** [*ip-address mask*] {**active** | **all-links** | **detail-links** | **pending** | **summary** | **zero-successors**}

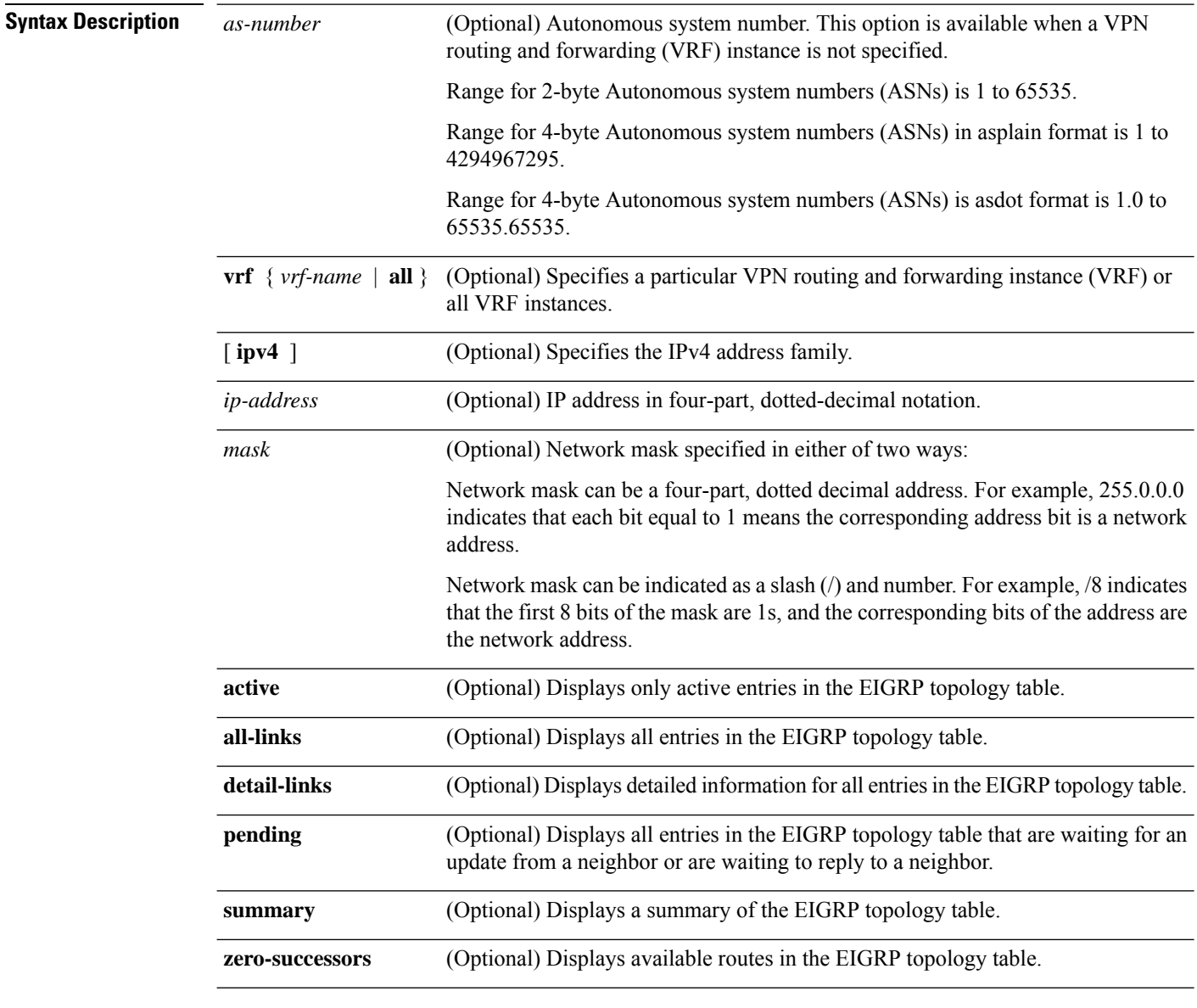

**Command Modes** EXEC

 $\mathbf{l}$ 

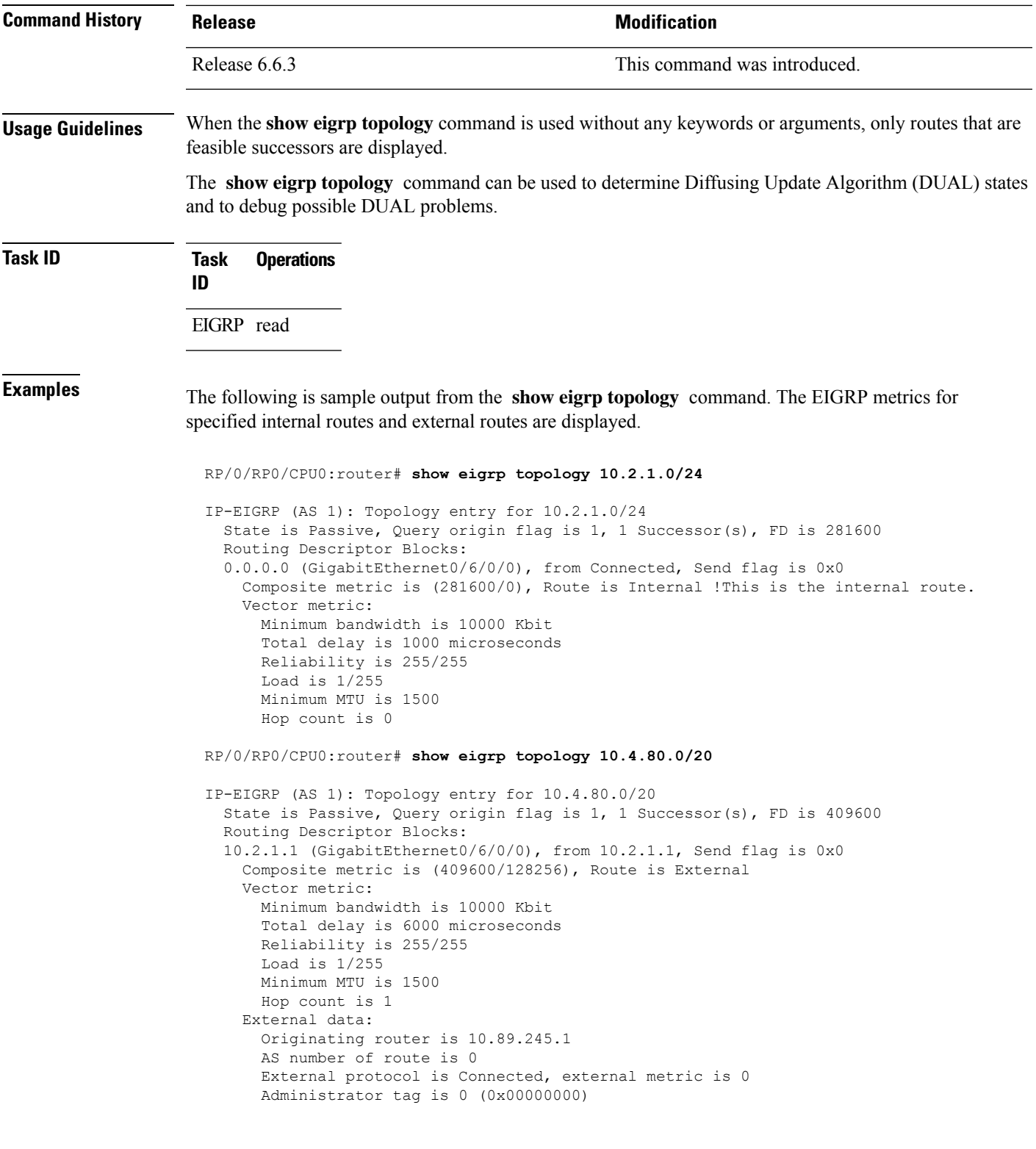

This table describes the significant fields shown in the display.

**Table 7: show eigrp topology Field Descriptions**

| <b>Field</b>         | <b>Description</b>                                                                                                    |
|----------------------|----------------------------------------------------------------------------------------------------|
| Query origin         | Query origin state.                                                                                                    |
| <b>Successors</b>    | Number of feasible successors for this prefix.                                                                                                    |
| FD.                  | Feasible distance for this prefix.                                                                                                    |
| $10.2.1.1$ (Gi0/0)   | Next hop and interface from which this path was learned.                                                                                              |
| from $10.2.1.1$      | Information source for this path.                                                                                                    |
| Send flag            | Indicates if the sending of this prefix is pending to this neighbor.                                                                                  |
| Composite<br>Metric  | The first number is the EIGRP metric that represents the cost to the destination. The<br>second number is the EIGRP metric that this peer advertised. |
| (409600/128256)      |                                                                                                    |
| Route is             | Type of route (internal or external).                                                                                                    |
| Vector Metric        | Shows the metric (bandwidth, delay, reliability, load, MTU, and hop count) advertised<br>by the neighbor.                                             |
| <b>External Data</b> | Shows the external information (originating router ID, AS number, external protocol,<br>metric, and tag) advertised by the neighbor.                  |

# <span id="page-52-0"></span>**show eigrp traffic**

To display the number of Enhanced Interior Gateway Routing Protocol (EIGRP) packets sent and received, use the **show eigrp traffic** command in EXEC mode.

**show eigrp** [*as-number*] [**vrf**{*vrf-name* | **all**}][{**ipv4** | **ipv6**}] **traffic**

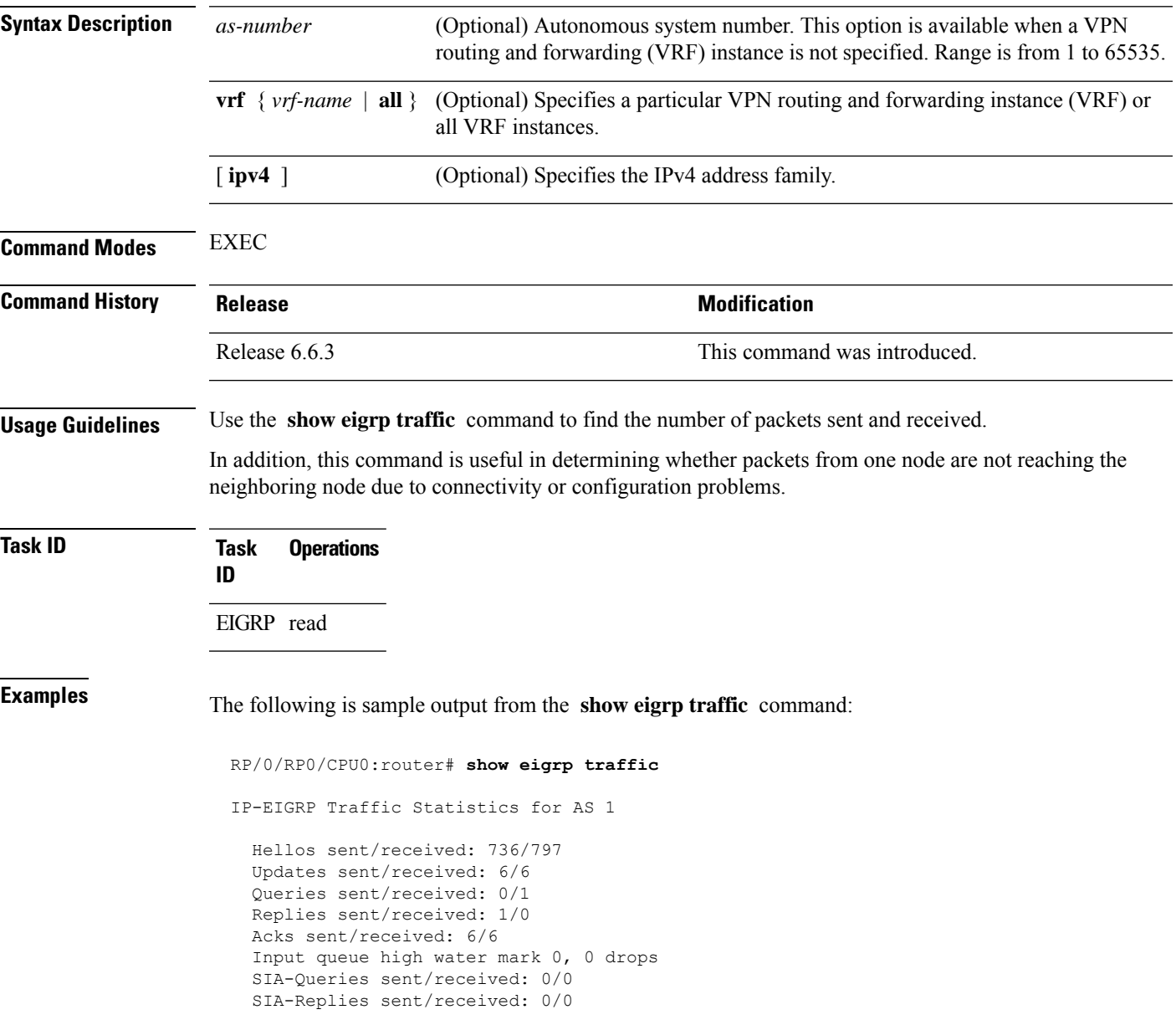

I

This table describes the significant fields shown in the display.

#### **Table 8: show eigrp traffic Field Descriptions**

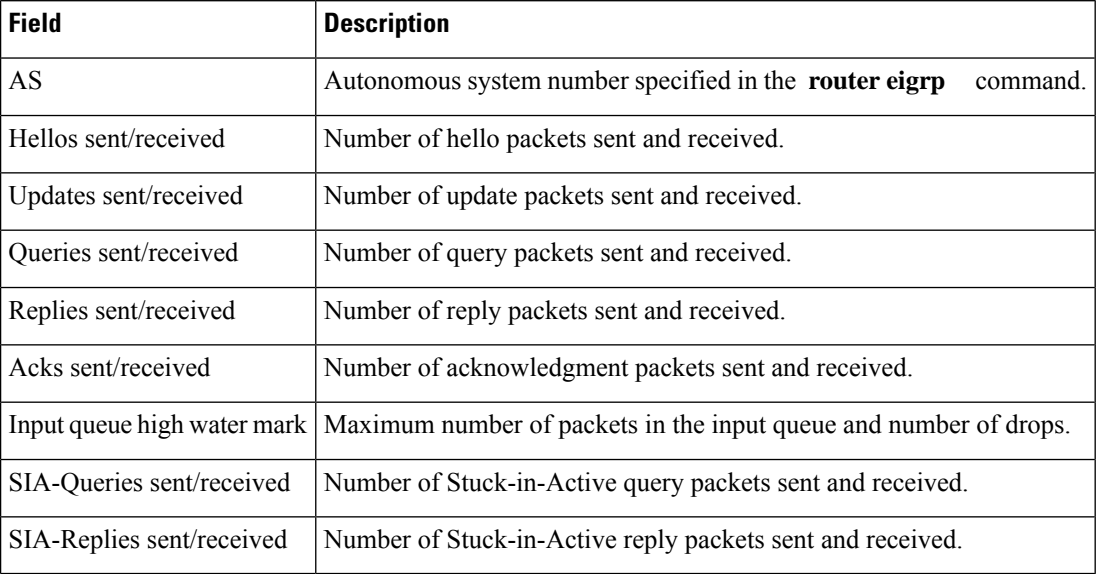

# <span id="page-54-0"></span>**show protocols (EIGRP)**

To display information about the Enhanced Interior Gateway Routing Protocol (EIGRP) process configuration, use the **show protocols** command in EXEC mode.

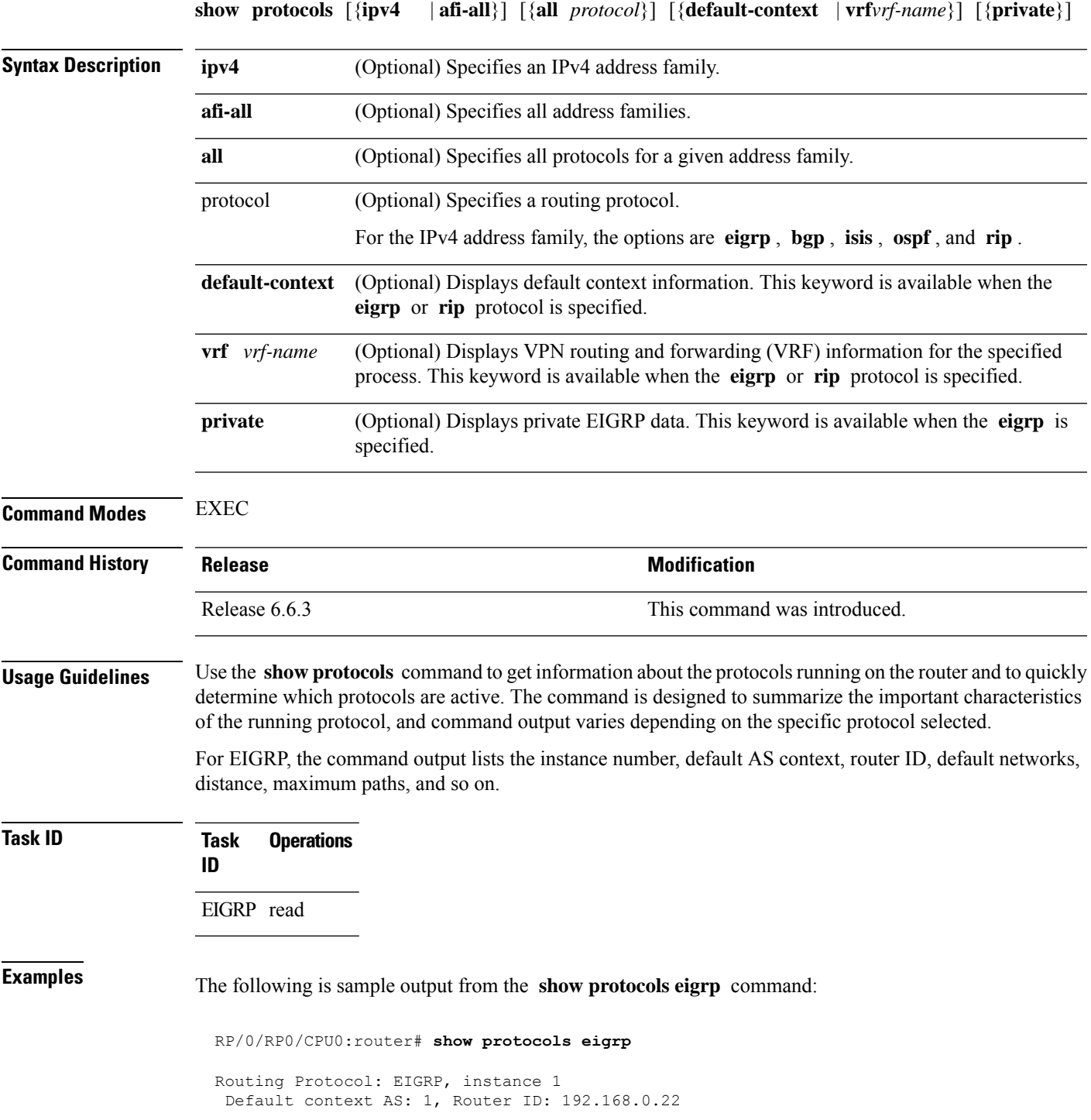

```
Address Family: IPv4
 Default networks not flagged in outgoing updates
Default networks not accepted from incoming updates
Distance: internal 90, external 170
Maximum paths: 4
EIGRP metric weight K1=1, K2=0, K3=1, K4=0, K5=0
 EIGRP maximum hopcount 100
EIGRP maximum metric variance 1
SIA Active timer is 180s
 Interfaces:
 GigabitEthernet0/6/0/0
```
This table describes the significant fields shown in the display.

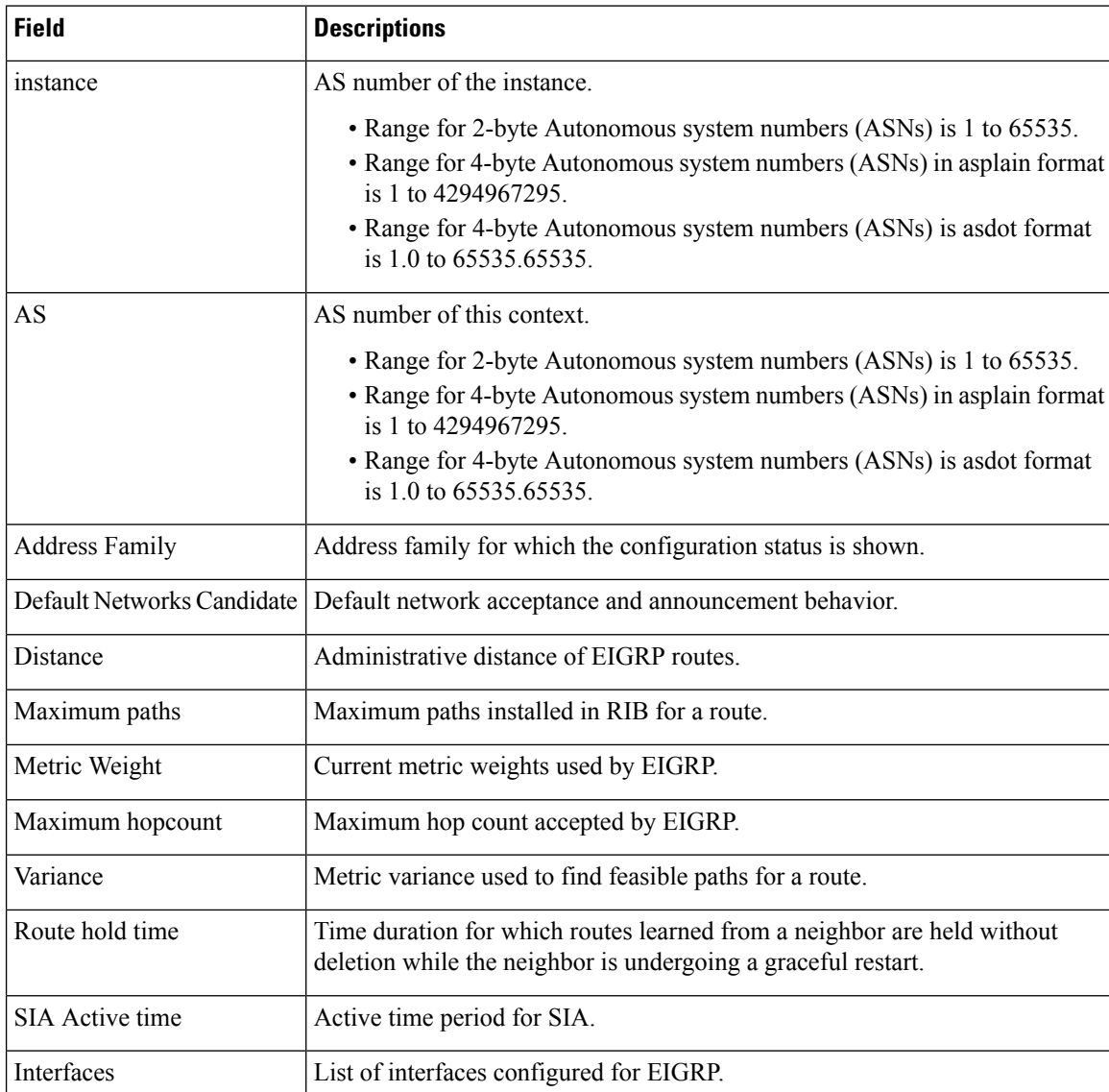

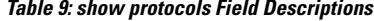

# <span id="page-56-0"></span>**site-of-origin (EIGRP)**

To configure the Site of Origin (SoO) filtering on an Enhanced Interior Gateway Routing Protocol (EIGRP) interface, use the **site-of-origin** command in interface configuration mode. To disable SoO filtering on an interface, use the **no** form of this command.

**site-of-origin** {*as-number* : *number* | *ip-address* : *number*} **no site-of-origin**

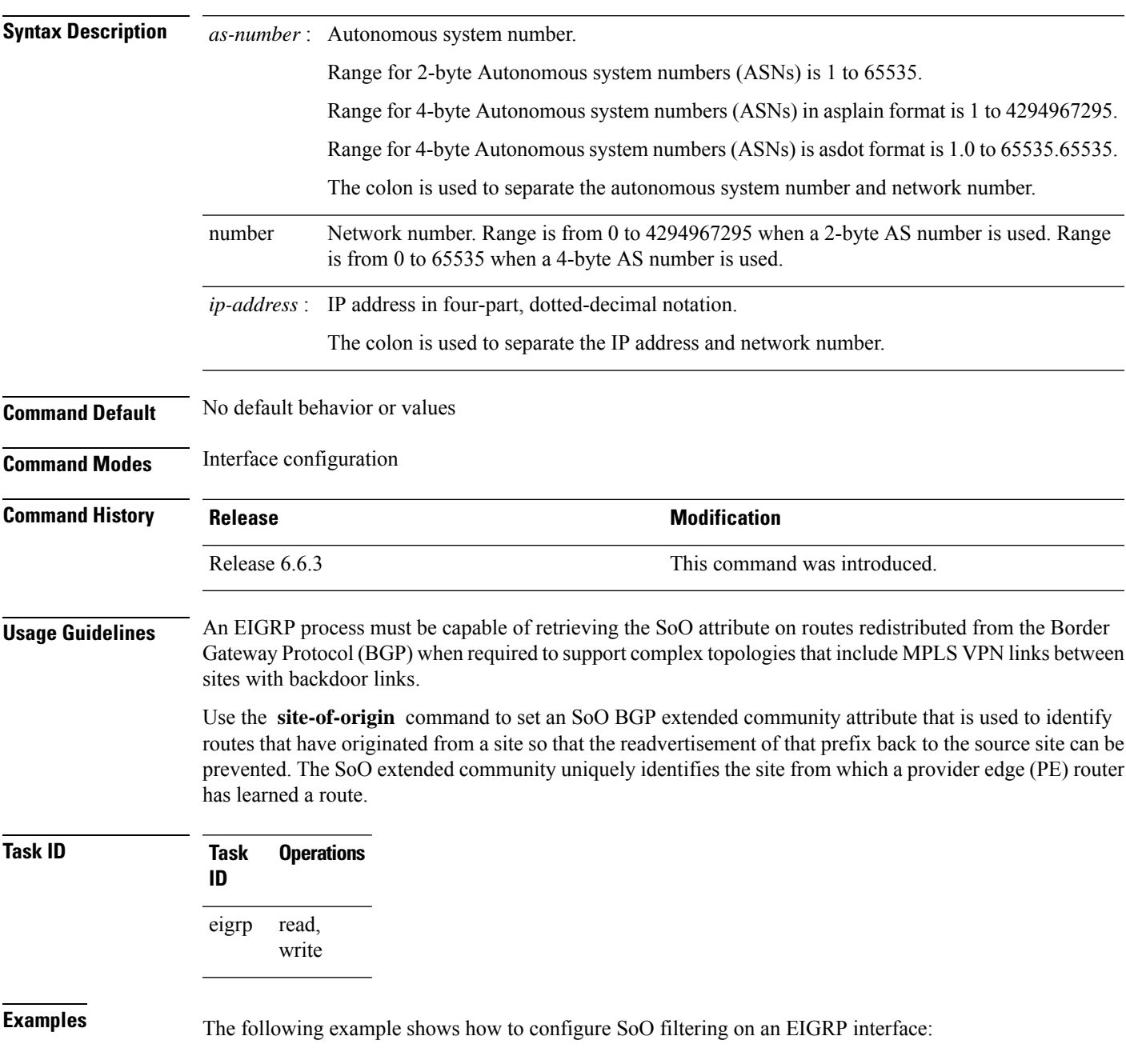

RP/0/RP0/CPU0:router(config)# **router eigrp 1** RP/0/RP0/CPU0:router(config-eigrp) **vrf customer1** RP/0/RP0/CPU0:router(config-eigrp-vrf) **address-family ipv4** RP/0/RP0/CPU0:router(config-eigrp-vrf-af)# **interface GigabitEthernet 0/1/0/0** RP/0/RP0/CPU0:router(config-eigrp--vrf-af-if)# **site-of-origin 10.0.0.1:20**

Ш

# <span id="page-58-0"></span>**split-horizon disable (EIGRP)**

To disable split horizon for an Enhanced Interior Gateway Routing Protocol (EIGRP) process, use the **split-horizon disable** command in interface configuration mode. To enable split horizon, use the **no** form of this command.

**split-horizon disable no split-horizon disable**

**Syntax Description** This command has no keywords or arguments.

**Command Default** Split horizon is enabled for an EIGRP process.

**Command Modes** Interface configuration

**Command History Release <b>Modification** Release  $6.6.3$  This command was introduced.

**Examples** The following example shows how to disable split horizon an a GigabitEthernet link:

```
RP/0/RP0/CPU0:router(config)# router eigrp 1
RP/0/RP0/CPU0:router(config-eigrp) address-family ipv4
RP/0/RP0/CPU0:router(config-eigrp-af)# interface GigabitEthernet 0/1/0/0
RP/0/RP0/CPU0:router(config-eigrp-af-if)# split-horizon disable
```
# <span id="page-59-0"></span>**stub (EIGRP)**

To configure a router as a stub for Enhanced Interior Gateway Routing Protocol (EIGRP), use the **stub** command in the appropriate configuration mode. To disable this function, use the **no** form of this command.

**stub** [{**receive-only** | [**connected**] [**redistributed**] [**static**] [**summary**]}] **no stub** [{**receive-only** | [**connected**] [**redistributed**] [**static**] [**summary**]}]

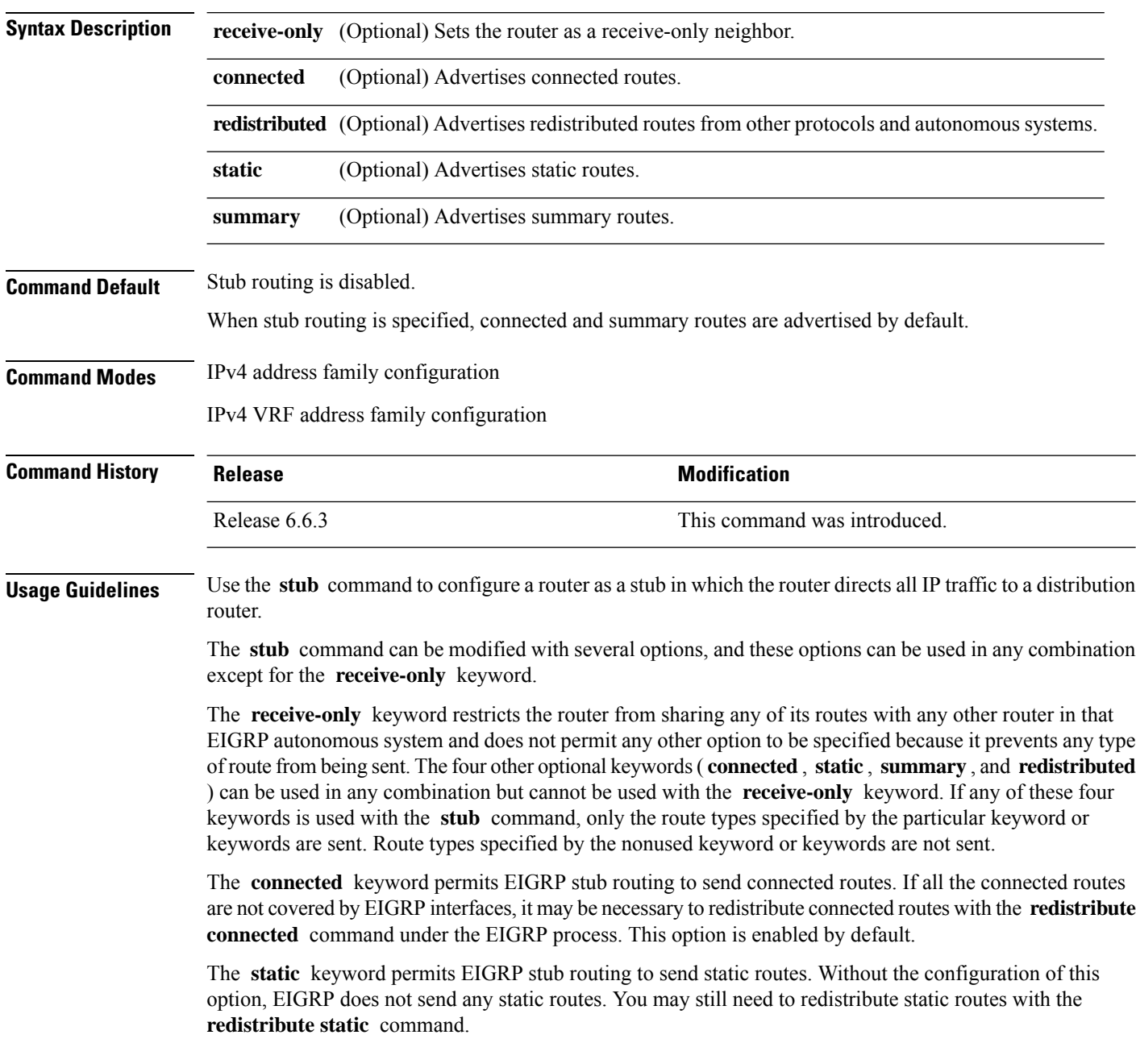

Ш

The **summary** keyword permits EIGRP stub routing to send summary routes. Summary routes can be created manually with the **summary address** command or automatically at a major network border router with the **auto-summary** command enabled. This option is enabled by default.

The **redistributed** keyword permits EIGRP stub routing to send other routing protocols and autonomous systems. Without the configuration of this option, EIGRP does not advertise redistributed routes.

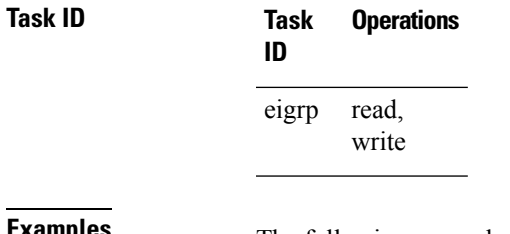

**Examples** The following example shows how to configure, as a stub, the router that advertises connected and summary routes:

```
RP/0/RP0/CPU0:router(config)# router eigrp 1
RP/0/RP0/CPU0:router(config-eigrp) address-family ipv4
RP/0/RP0/CPU0:router(config-eigrp-af)# stub
```
The following example shows how to configure the router as a receive-only neighbor (connected, summary, and static routes are not sent):

```
RP/0/RP0/CPU0:router(config)# router eigrp 1
RP/0/RP0/CPU0:router(config-eigrp) address-family ipv4
RP/0/RP0/CPU0:router(config-eigrp-af)# stub receive-only
```
# <span id="page-61-0"></span>**summary-address (EIGRP)**

To configure a summary aggregate address for the specified Enhanced Interior Gateway Routing Protocol (EIGRP) interface, use the **summary-address** command in interface configuration mode. To disable a configuration, use the **no** form of this command.

**summary-address** *ip-address* {/*lengthmask*} [*admin-distance*] **no summary-address** *ip-address* {/*lengthmask*}

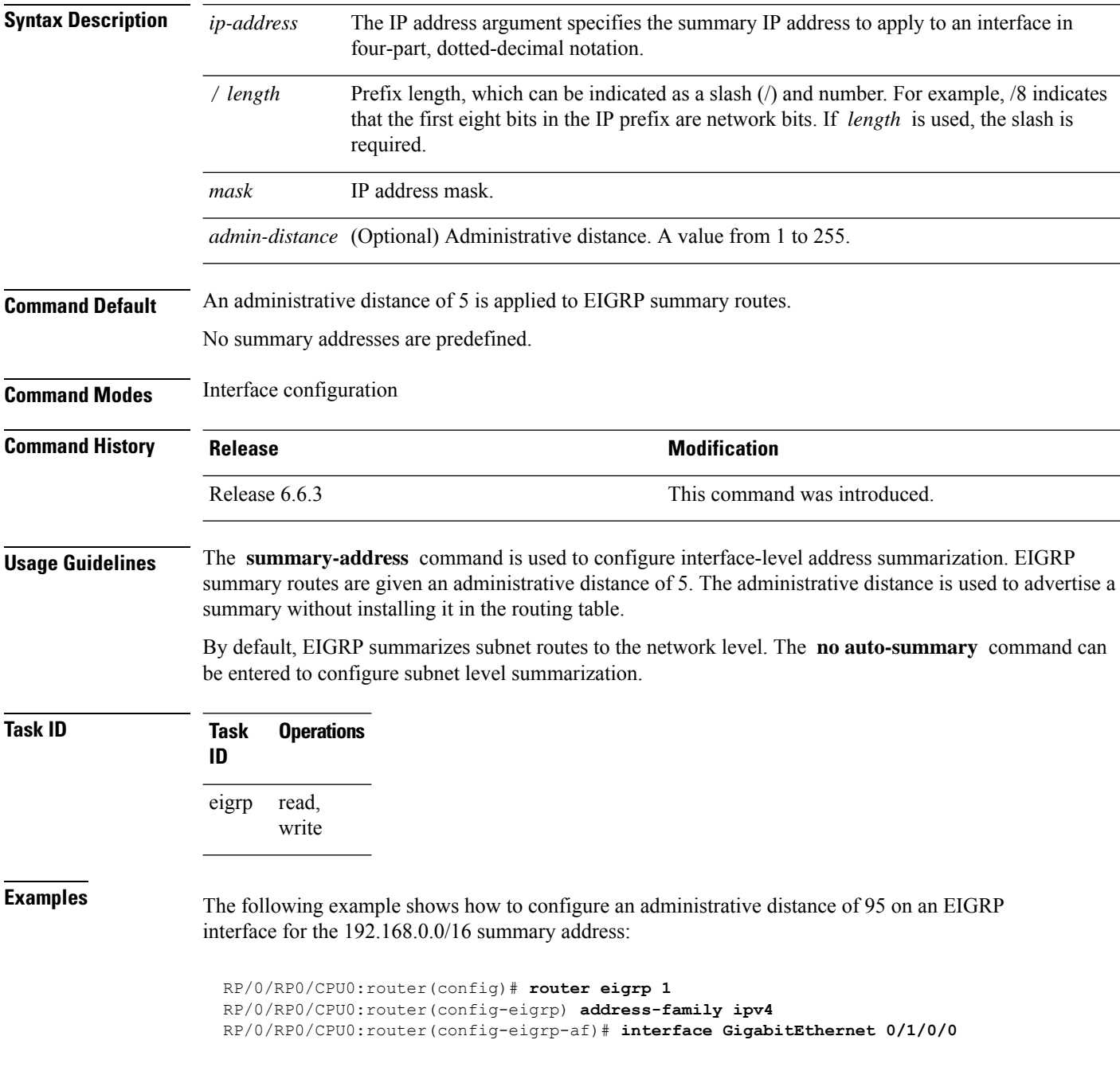

 $\mathbf I$ 

RP/0/RP0/CPU0:router(config-eigrp-af-if)# **summary-address 192.168.0.0/16 95**

# <span id="page-63-0"></span>**timers active-time**

To adjust the Enhanced Interior Gateway Routing Protocol (EIGRP) routing wait time, use the **timers active-time** command in the appropriate configuration mode. To disable this function, use the **timers active-time no** form of the command.

**timers active-time** [{*time-limit* | **disabled**}] **no timers active-time**

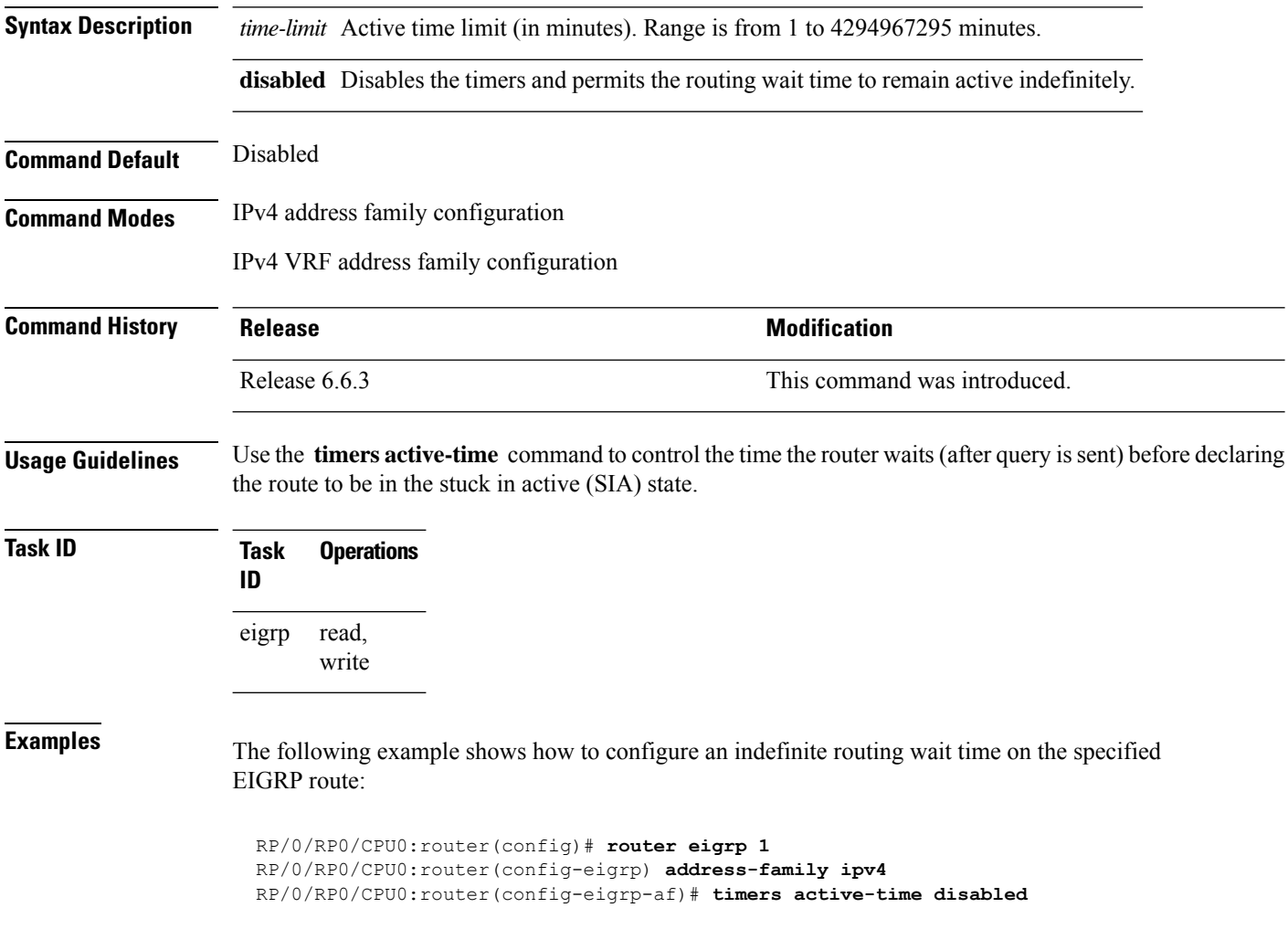

## <span id="page-64-0"></span>**variance**

To control load balancing in an Enhanced Interior Gateway Routing Protocol (EIGRP)-based internetwork, use the **variance** command in the appropriate configuration mode. To reset the variance to the default value, use the **no** form of this command.

**variance** *multiplier* **no variance**

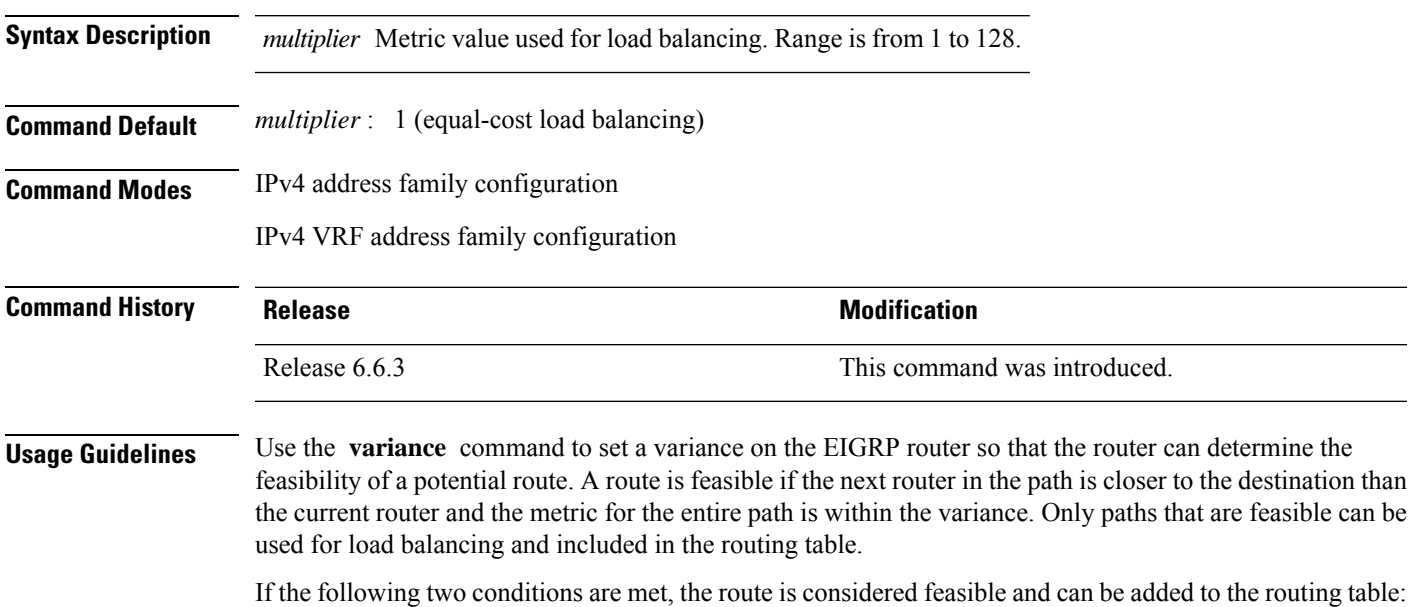

- **1.** The local best metric must be greater than the metric learned from the next router.
- **2.** The multiplier times the local best metric for the destination must be greater than or equal to the metric through the next router.

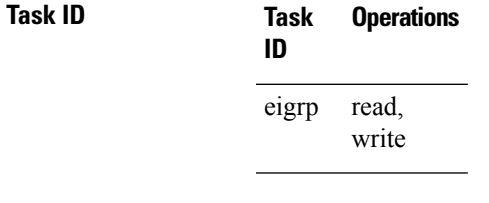

**Examples** The following example shows how to set a variance of 4:

RP/0/RP0/CPU0:router(config)# **router eigrp 1** RP/0/RP0/CPU0:router(config-eigrp) **address-family ipv4** RP/0/RP0/CPU0:router(config-eigrp-af)# **variance 4**

# <span id="page-65-0"></span>**vrf (EIGRP)**

To define a VPN routing and forwarding (VRF) instance and enter VRF configuration mode, use the **vrf** command in router configuration mode. To remove a VRF instance, use the **no** form of this command.

**vrf** *vrf-name* **no vrf** *vrf-name*

**Syntax Description** *vrf-name* VPN routing and forwarding instance.

**Command Default** No VRFs are defined.

**Command Modes** Router configuration

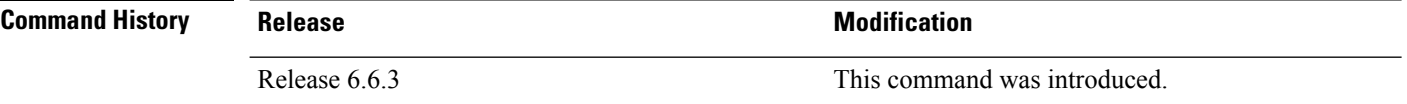

**Usage Guidelines** Use the **vrf** command to configure a VRF instance. A VRF instance is a collection of VPN routing and forwarding tables maintained at the provider edge (PE) router.

> From VRF configuration mode, you must enter address family configuration mode and then issue commands, such as the **auto-summary** command.

> A single EIGRP routing process can support multiple VRFs. The number of VRFs that can be configured is limited by available system resources on the router, which is determined by the number of VRFs, running processes, and available memory. However, only a single VRF can be supported by each VPN. Redistribution between different VRFs is not supported.

> MPLS VPN support between PE and customer edge (CE) routers is configured only on PE routers that provide VPN services over the service provider backbone. The customer site does not require any changes to equipment or configurationsto support the EIGRP VPN. Typically, a metric must be configured for routesto be advertised to the CE router. The metric can be configured under the route-policy for the **redistribute** protocol command or configured with the **default-metric** command.

> You must remove IPv4/IPv6 addresses from an interface prior to assigning, removing, or changing a VRF on an IP interface. If this is not done in advance, any attempt to change the VRF on an IP interface is rejected.

**Task ID Task Operations ID** read, write eigrp

**Examples** The following example shows how to enter IPv4 VRF address family configuration mode and identify EIGRP commands that can be issued from that mode.

> RP/0/RP0/CPU0:router(config)# **router eigrp 1** RP/0/RP0/CPU0:router(config-eigrp)# **vrf vpn-1**

 $\mathbf{l}$ 

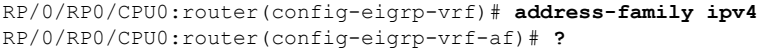

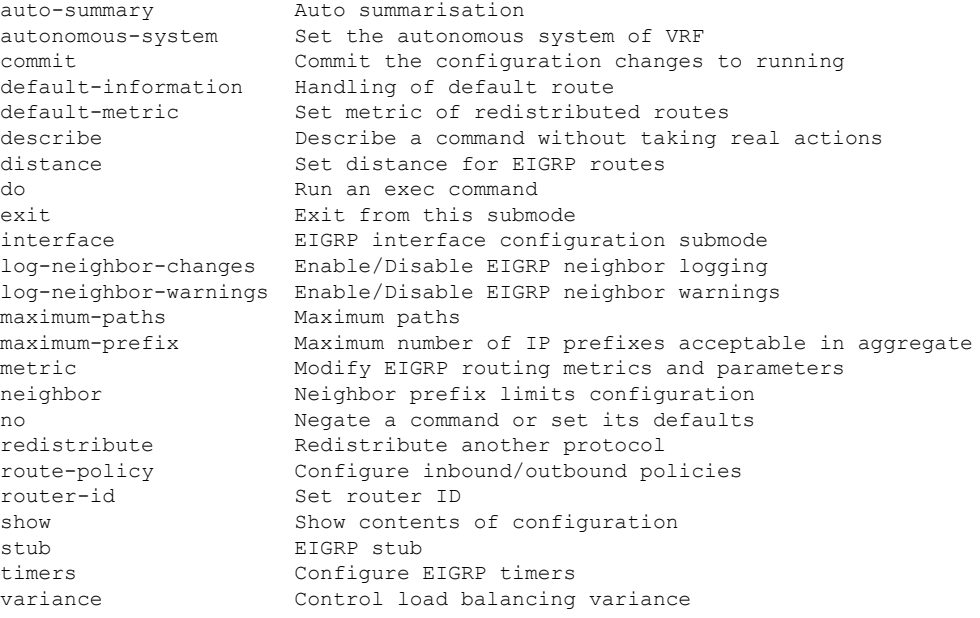

ш

 $\mathbf{l}$ 

i.